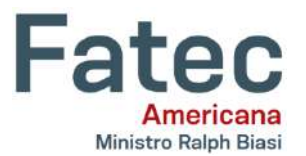

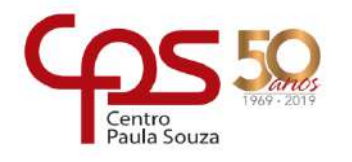

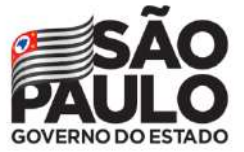

### **Faculdade de Tecnologia de Americana – Ministro Ralph Biasi**  $\mathcal{L}_\mathcal{L} = \mathcal{L}_\mathcal{L} = \mathcal{L}_\mathcal{L}$

**\_\_\_\_\_\_\_\_\_\_\_\_\_\_\_\_\_\_\_\_\_\_\_\_\_\_\_\_\_\_\_\_\_\_\_\_\_\_\_\_\_\_\_\_\_\_\_\_\_\_\_\_\_\_\_\_\_\_\_\_\_\_\_\_\_\_\_**

WESLLEY ATTÊNCIA BRAVO

# **CRIAÇÃO DE RAPPORT POR RECORTE DE ELEMENTOS Estamparia Por Sublimação Com Foco No Uso Do Software Adobe Photoshop Versão CC 2019**

**Americana, SP 2020**

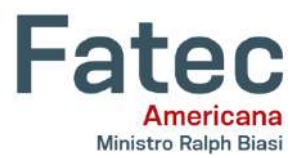

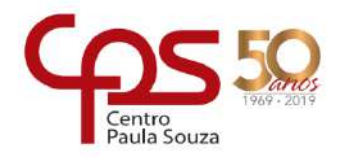

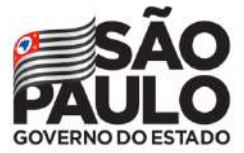

### **Faculdade de Tecnologia de Americana – Ministro Ralph Biasi**  $\mathcal{L}_\mathcal{L} = \mathcal{L}_\mathcal{L} = \mathcal{L}_\mathcal{L}$

**\_\_\_\_\_\_\_\_\_\_\_\_\_\_\_\_\_\_\_\_\_\_\_\_\_\_\_\_\_\_\_\_\_\_\_\_\_\_\_\_\_\_\_\_\_\_\_\_\_\_\_\_\_\_\_\_\_\_\_\_\_\_\_\_\_\_\_**

Weslley Attência Bravo

# **CRIAÇÃO DE RAPPORT POR RECORTE DE ELEMENTOS Estamparia Por Sublimação Com Foco No Uso Do Software Adobe Photoshop Versão CC 2019**

Trabalho de graduação apresentado como exigência parcial para obtenção do título de<br>Tecnólogo em Produção Têxtil pelo Tecnólogo em Produção Têxtil pelo CEETEPS/Faculdade de Tecnologia – FATEC/ Americana sob orientação da Prof.ª Ma. Magaly Pittoli. Área de concentração: Tecnologia Têxtil

**Americana, SP 2020**

#### **FICHA CATALOGRÁFICA – Biblioteca Fatec Americana - CEETEPS Dados Internacionais de Catalogação-na-fonte**

B836c BRAVO, Weslley Attência

Criação de rapport por recorte de elementos: estamparia por sublimação com foco no uso do software Adobe Photoshop versão CC 2019. / Weslley Attência Bravo. – Americana, 2020.

63f.

Monografia (Curso Supeiror de Tecnologia em Produção Têxtil) - - Faculdade de Tecnologia de Americana – Centro Estadual de Educação Tecnológica Paula Souza

Orientador: Profa. Ms. Magaly Pittoli

1 Estamparia 2. Photoshop – editoração gráfica I. PITTOLI, Magaly II. Centro Estadual de Educação Tecnológica Paula Souza – Faculdade de Tecnologia de Americana

CDU: 677.027.4

Weslley Attência Bravo

# **CRIAÇÃO DE RAPPORT POR RECORTE DE ELEMENTOS Estamparia Por Sublimação Com Foco No Uso Do Software Adobe Photoshop Versão CC 2019**

Trabalho de graduação apresentado como exigência parcial para obtenção do título de Tecnólogo em Produção Têxtil pelo CEETEPS/Faculdade de Tecnologia – FATEC/ Americana sob orientação da Prof.ª Ma. Magaly Pittoli. Área de concentração: Tecnologia Têxtil

Americana, 22 de junho de 2020.

### **Banca Examinadora:**

Magaly Pittoli (Presidente) **Mestra** Faculdade de Tecnologia – FATEC / Americana

\_\_\_\_\_\_\_\_\_\_\_\_\_\_\_\_\_\_\_\_\_\_\_\_\_\_\_\_\_\_\_\_\_\_

\_\_\_\_\_\_\_\_\_\_\_\_\_\_\_\_\_\_\_\_\_\_\_\_\_\_\_\_\_\_\_\_\_\_

 $\mathcal{L}_\text{max}$  , and the set of the set of the set of the set of the set of the set of the set of the set of the set of the set of the set of the set of the set of the set of the set of the set of the set of the set of the

Maria Adelina Pereira (Membro) **Mestra** Faculdade de Tecnologia – FATEC / Americana

José Fornazier C. Sampaio (Membro) **Mestre** Faculdade de Tecnologia – FATEC / Americana

A minha família em Hortolândia, a de Americana e a minha avó Marlene Maria de Moura Attência, que foi uma grande mulher guerreira e que agora se tornou parte da minha força pra melhorar o mundo.

Agradeço aos meus professores que sempre me ajudaram e acreditaram em minha evolução como estudante desta instituição, me transformando em um ser humano mais coerente com minhas escolhas, obrigado a todos que aguentaram meus dramas e problemas.

#### **RESUMO**

**Introdução**: Ao longo da historia do homem, o que hoje é chamado de design de superfície já estava presente há muito tempo, a principal função dessa arte é ornamentar, seja na moda ou na decoração, mas ao passar dos anos e com a chagada da produção industrial a demanda de todas as coisas aumentaram, incluindo os tecidos e principalmente as estampas. Nos dias de hoje a produtividade é essencial, portanto, considerando o fator produtivo das industrias têxteis esta pesquisa apresenta metodologias e ferramentas de trabalho no design de estamparia têxtil, pois o processo de criação e desenvolvimento das estampas é complexo, levando em consideração a parte técnica (sendo a abordagem principal, o rapport) e estratégica. **Método**: A busca por melhores resultados na produtividade das empresas fabris de tecidos é uma realidade e, nesse sentido, apresentamos um estudo de caso com profissionais que atuam no segmento na região de Americana-SP, além da bibliografia utilizada para trazer maior clareza na otimização do processo de design das estampas. **Resultados**: Para otimizar a produção, criar as estampas através de software se tornou muito mais viável, a criação de rapport manual não deve ser desmerecida, mas aplicada no segmento certo, sendo uma delas a moda de luxo, que traz exclusividade e requer um trabalho muitas vezes manual. Esses resultados vieram da experiência dos entrevistados, da experiência do autor e todas as afirmações vindas das referencias bibliográficas. **Conclusões**: O uso de softwares de produção e edição de imagens, como o Adobe Photoshop, são uteis para trazer produtividade e qualidade no trabalho neste segmento, pois é simples de usar e existem atalhos e macetes que agiliza todo o desenvolvimento criativo.

#### **Palavras-chave: Rapport; Estamparia; Sublimação**

#### **ABSTRACT**

*Introduction: Throughout the history of man history, what today is called surface design has been present for a long time and the main function of this art is to ornament, in fashion or decoration. As time passed and with the arrival of industrial production, the demand for all things was increased, including fabrics and especially prints. Nowadays productivity it's essential, therefore, considering the textile industries production factor, this research presents methodologies and tools for the textile printing design, because the print creating and developing process it's complex, taking in consideration the technical part (the main approach being the rapport) and strategic. Method: The search for better results in the fabric manufacturing companies productivity it's a reality and in this sense, we present a case study with professionals working in the segment in the region of the city of Americana in the state of São Paulo, in addition to the bibliography used to bring greater clarity in the optimization of the design process of the prints. Results: To optimize production, creating prints using software has become much more viable, the creation of manual rapport should not be belittled, but applied in the right segment, one of which is luxury fashion, which brings exclusivity and often, requires manual work. These results came from the interviewees and the autor experience, all the statements coming from the bibliographic references. Conclusions: The use of image production and editing software, such as Adobe Photoshop, are useful to bring productivity and quality to work in this segment, as it is simple to use and there are shortcuts and tricks that speed up all creative development.*

*Keywords: Rapport; Printing; Sublimation;*

# **LISTA DE ILUSTRAÇÕES**

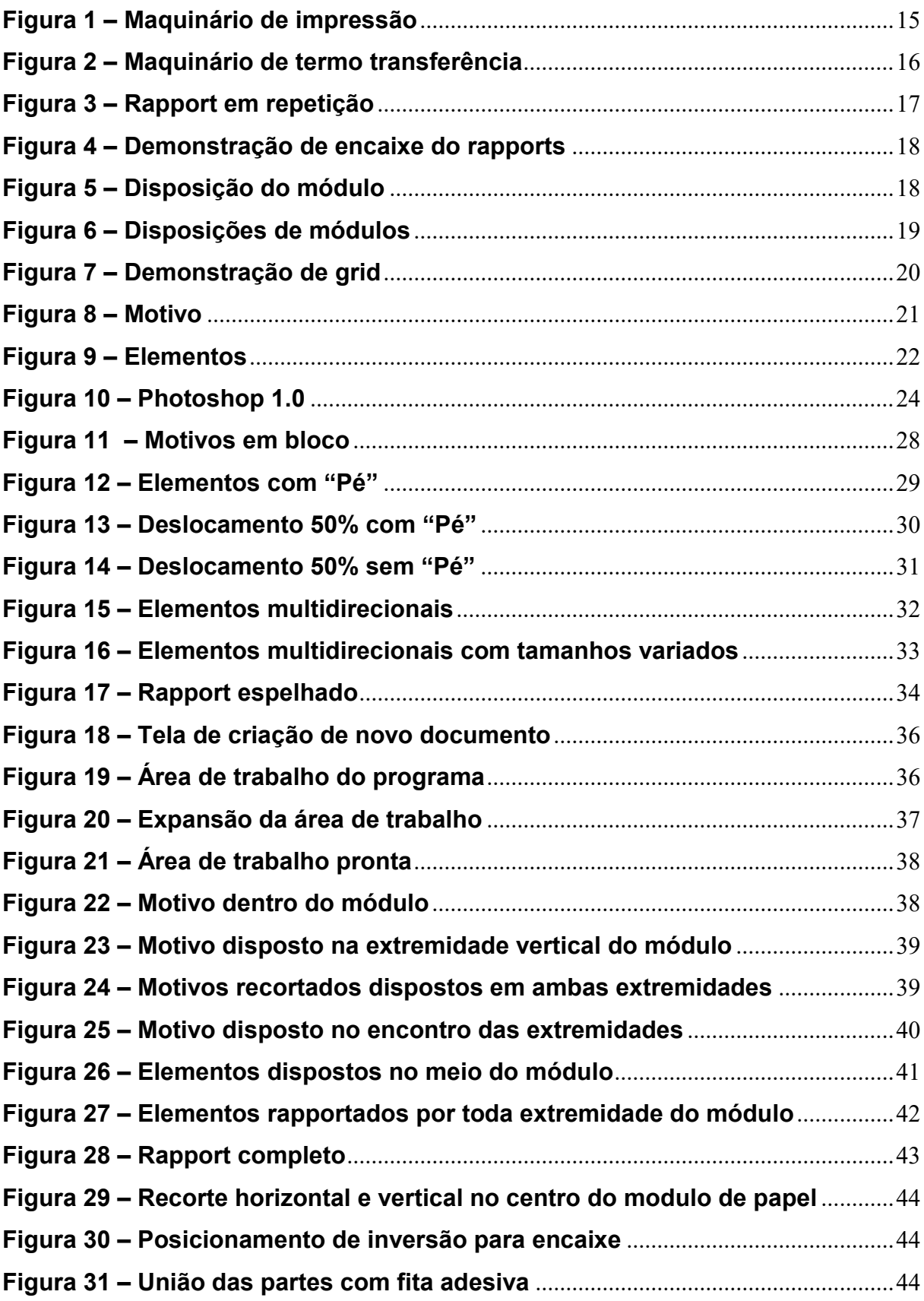

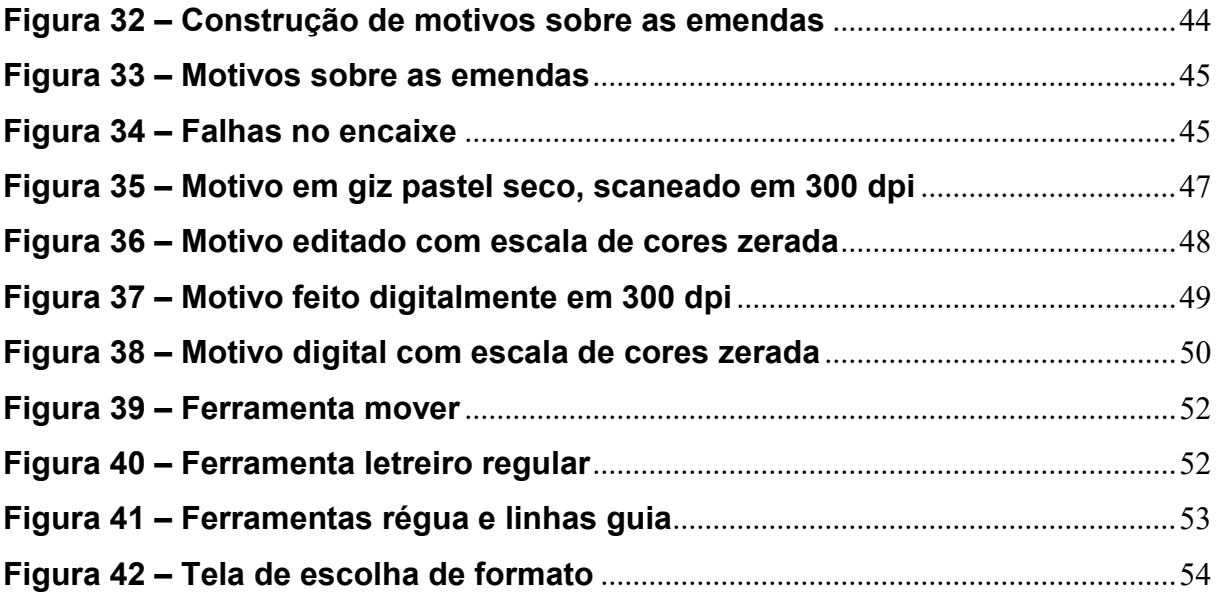

### **LISTA DE ABREVIATURAS E SIGLAS**

**ALT:** Alternativa

**CMYK:** Ciano, Magenta Yellow and Key (o K é de Black) **DPI:** Doints for ponts (Dots Per Inch, em português Pontos por Polegada) **HTLM:** Hypertext Markup Language - Linguagem de Marcação de Hipertexto - é uma linguagem de marcação utilizada na construção de páginas na Web **JPEG:** Joint Photographics Experts Group - Método de compressão de imagens que permite seu manejo em computadores e na internet mantendo sua qualidade **PSD:** Photoshop Format **RGB:** Red, Green and Blue - Sistema de cores aditivas que se utiliza de luz para gerar cores, usado em monitores, telas, smartphones e TVs

**TIFF:** Tagged Image File Format - Formato de arquivo para imagens digitais

# **SUMÁRIO**

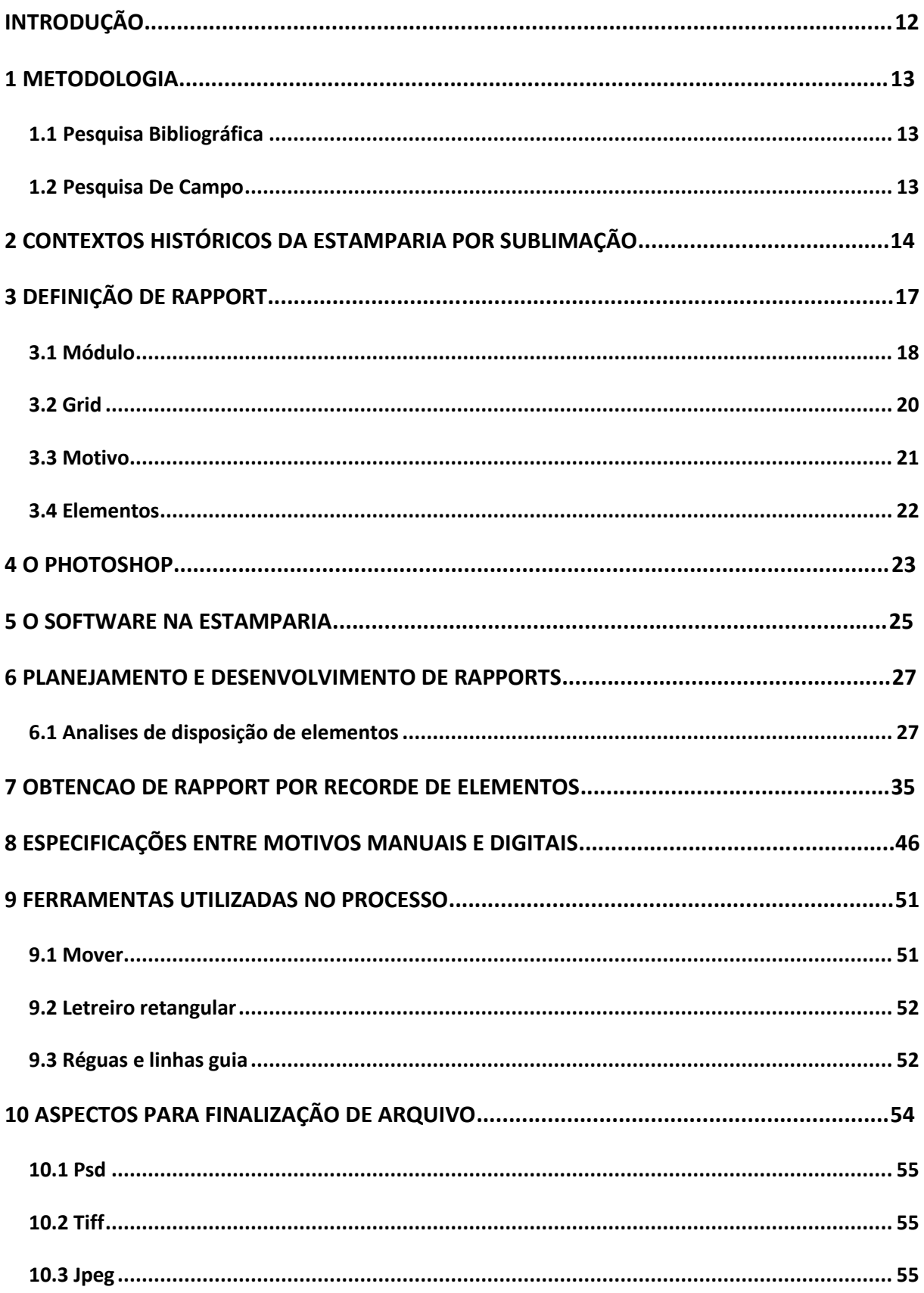

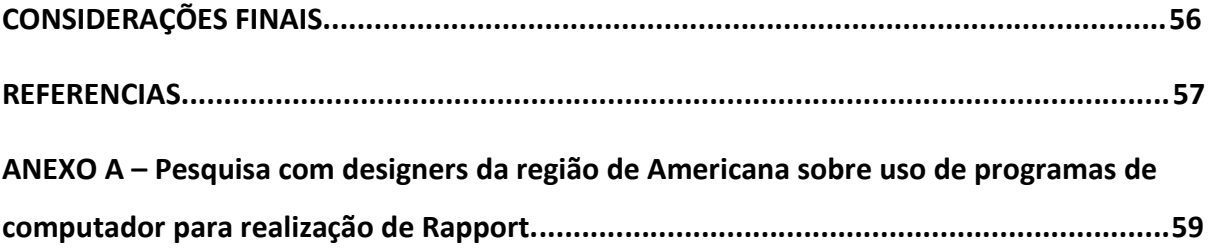

### <span id="page-13-0"></span>**INTRODUÇÃO**

O design ajuda criar novas linhas de arte para o que antes ficou no passado. Com o surgimento de novas tecnologias, novas formas de aprendizado são requisitadas no campo de criação para meios digitais. A evolução da estamparia por termo transferência e seu casamento com softwares de programação, aceleram a produção e se inicia o proposito desta pesquisa, que visa auxiliar a inserção de novos usuários na criação de rapports por recortes de elementos para estamparia digital de sublimação, no software da Adobe Photoshop.

Fazer um comparativo de como os métodos digitais pode ajudar no processo de produção, aumentando a produtividade do processo de criação de rapports feitos manualmente e identificar aspectos que antecedem o desenvolvimento da estampa, como a escolha da disposição dos elementos e a análise das formas do trabalho com motivos manuais ou digitais, suas ferramentas e seus formatos de finalização de arquivo, etc.

Afinal, porque é mais viável usar programas de computador ao invés dos meios manuais já conhecidos? Esta pesquisa visa trazer pontos específicos das vantagens do uso dos principais programas utilizados para o desenvolvimento de estampas para a indústria têxtil com dados relevantes de profissionais atuantes na área.

#### <span id="page-14-0"></span>**1 METODOLOGIA**

Para o desenvolvimento e a construção desta pesquisa acadêmica foram utilizadas duas principais metodologias de pesquisa, a de cunho bibliográfico trazendo dados do contexto histórico e técnico da área de planejamento e desenvolvimento de estamparia têxtil e a outra metodologia foi a pesquisa de campo, trazendo dados relevantes a respeito da experiência dos profissionais que atuam na área, como estúdios de design especializados em estamparia e o departamento de estilo de industrias têxteis da região de Americana-SP.

#### <span id="page-14-1"></span>**1.1 Pesquisa Bibliográfica**

Para trazer clareza no assunto, antes de todo o comparativo entre a criação digital e manual da estamparia, a pesquisa bibliográfica tem o papel de trazer o contexto histórico e técnico para a compreensão do design de superfície têxtil, as possíveis formas de trabalho dos artistas têxteis e as possibilidades de aplicação do trabalho realizado na produção têxtil, como vestuário, moda, interiores, etc. Assim justificar a competência do método escolhido validando seu encaixe dentro do processo de estamparia digital para a realização de rapports.

### <span id="page-14-2"></span>**1.2 Pesquisa De Campo**

A pesquisa de campo, traz para o presente trabalho o cotidiano de profissionais que atuam na área, para que a pesquisa vá além da teoria e realmente mostre dados relevantes da arte têxtil digital.

### <span id="page-15-0"></span>**2 CONTEXTO HISTÓRICO DA ESTAMPARIA POR SUBLIMAÇÃO**

Acredita-se que a mão foi o primeiro instrumento do ser humano usando uma matriz de pigmentos que pintou os primeiros tecidos, não tardou para ser usados pedaços de madeiras e logo em seguida, o pelo animal, que atados a um cabo de madeira deu forma a um pincel. Das origens mais primitivas com base em madeira, metal e argila se entalhou carimbos com a necessidade do homem de trazer cor ao seu ambiente, conforme dito por Pezzolo (2007).

> A referencia mais concreta encontrada é a fundação da Surface Designs Association – SDA, em 1977, no Estados Unidos da América, provavelmente essa associação de artistas têxteis tenha sido responsável pela criação da expressão e uso oficial da nomenclatura *Surface Design.*  Segundo posiciona-se a SDA, sua missão é incrementar o conhecimento, compreensão e apreciação de têxteis em comunidades de arte e design como também para o publico em geral.

(RÜTHSCHILLING, 2008, P.11 e 12)

 A humanidade se desenvolveu desde sua forma tradicional artesanal de busca por beneficiamento de tecidos, criando técnicas mais avançadas e tecnológicas, aplicações variadas como, batik, bloco ou rolos de madeira, cilindros de ferro recobertos com cobre e termo transferência de papel ou até mesmo por jato de tinta. Pezzolo (2007) destaca em sua pesquisa a tecnologia atual dos cilindros rotativos, quadros rotativos e jato de tinta que na atualidade são controlados a distancia por computadores. Suas considerações ainda indicam que a partir de 1980 a termo impressão surge na França, sendo o processo esse que utiliza de desenhos impresso em papeis especiais por grandes impressoras tecnológicas, passados no maquinário conhecido como calandra, entre cilindros com alta temperatura, que transformam o pigmento do papel para o tecido.

> Existem vários métodos de termo transferência industrial, mas a mais comercialmente viável é a estampa por "sublimação". A técnica de sublimação transforma a tinta do papel, que é solida, em gás e depois em solido novamente ao ser transferida para o tecido. O papel pode ser impresso com qualquer método, incluindo digital, o que tem aumentado o alcance e a variedade de imagens disponíveis para esse processo. (GOODE, 2007, p.27)

 Observa-se na figura 1 exemplo de impressora de sublimação têxtil, nota-se no anunciado que este modelo imprime 135 metros por hora sendo da marca Mimaki.

> Embora esse método tenha tornado acessível a estamparia de imagens fotográficas em tecidos, ele só pode ser utilizado com tecidos sintéticos, principalmente poliéster (PES). Com o desenvolvimento de vários tecidos sintéticos inovadores e de alto desempenho para *sportwears,* a estamparia por termo transferência encontrou um nicho solido no mercado. (GOODE, 2014, P.27)

<span id="page-16-0"></span>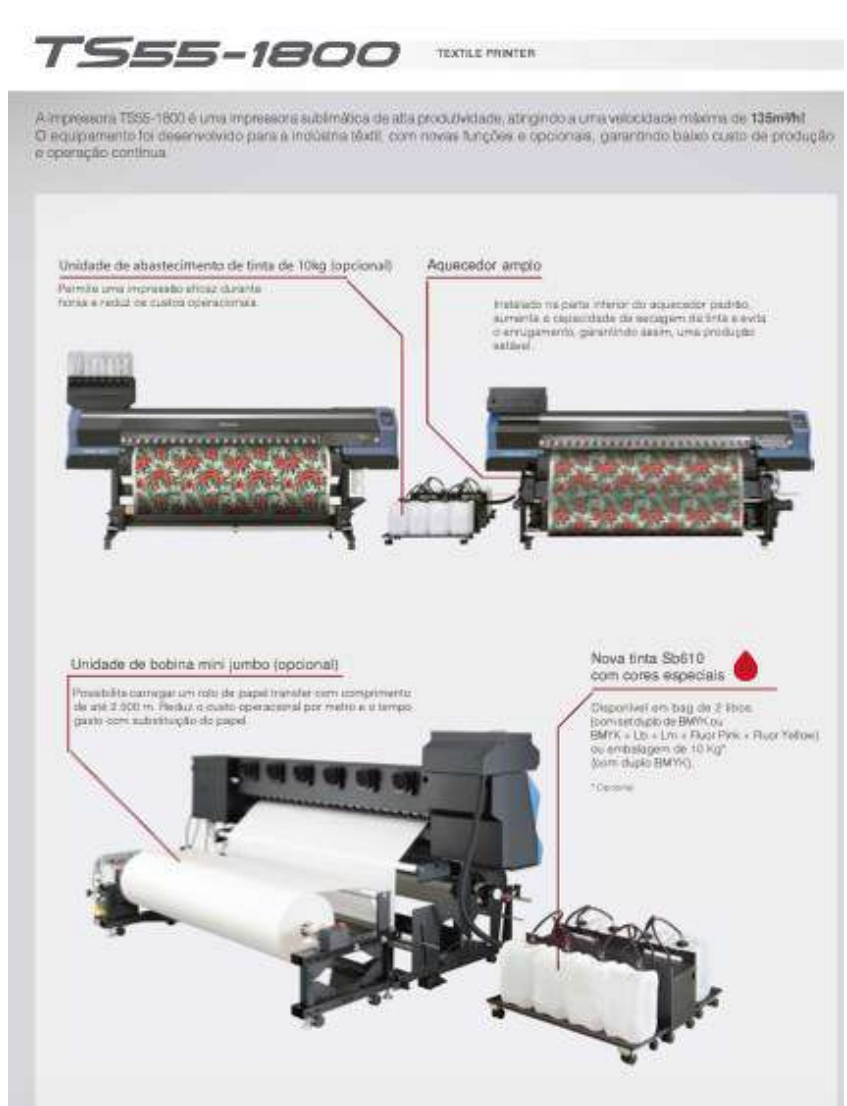

**Figura 1 – Maquinário de impressão**

Fonte: Brasil Mimaki

<span id="page-17-0"></span>Considerando a figura 2 o exemplo de maquina calandra.

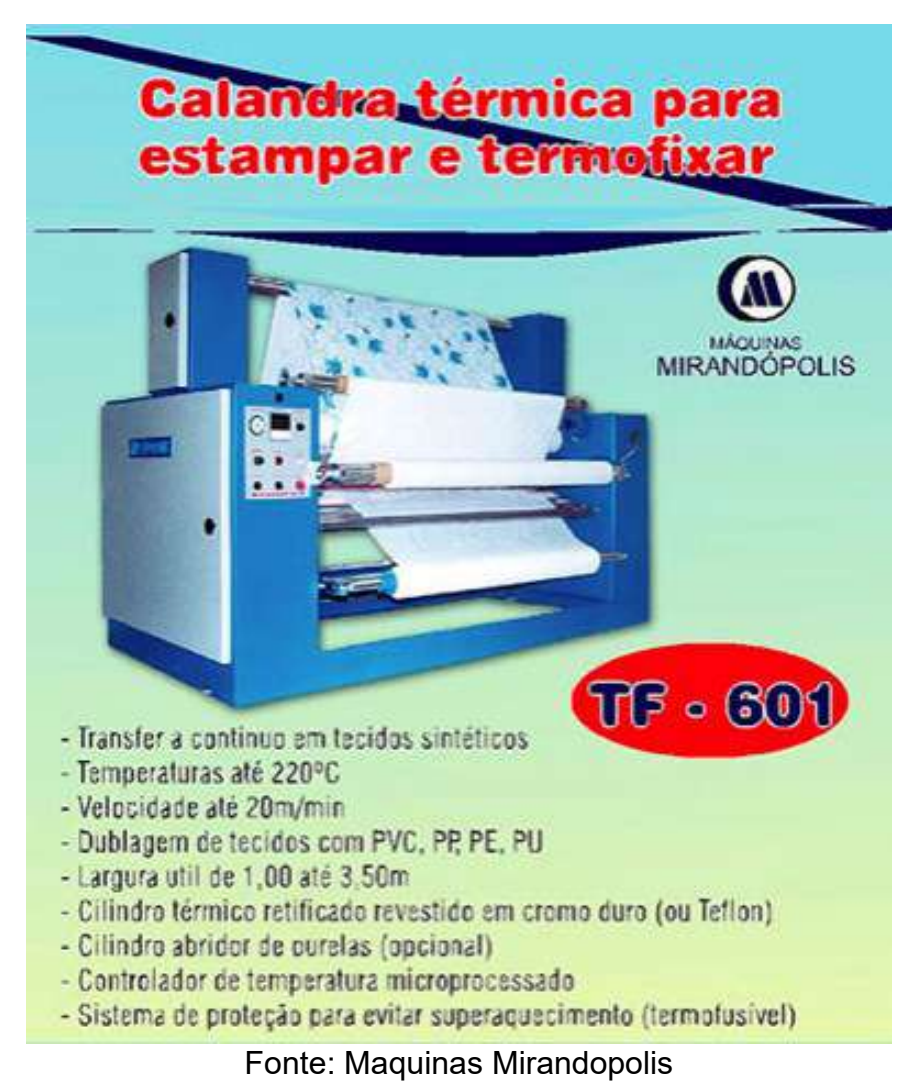

**Figura 2 – Maquinário de termo transferência**

### <span id="page-18-1"></span>**3 DEFINIÇÃO DE RAPPORT**

 Como já disse Rüthchilling (2008), o design de superfícies proporciona a inserção de formas bidimensionais, texturas visuais e táteis, para tratar uma superfície lisa, ou seja, sem nenhuma aplicação. As aplicações para o tecido e as estampas são variadas e divididas em diversas aplicações, podendo ser tecelagens, malharias ou até mesmo na construção de tecidos em *jacquard*.

 A repetição, conhecida como Rapport, se concentra no termo que define um desenho em repetição sequencial, essa palavra se denomina do Francês onde na língua inglesa é conhecida como *repeat*. São elementos inseridos em um espaço delimitado pela escolha do designer ou do cliente, explorando formas quase infinitas de representar a arte sobre superfícies que compõem a sequencia tanto na vertical quanto na horizontal obtendo se o modulo de estrutura para garantir preenchimento uniforme, unidade e continuidade.

<span id="page-18-0"></span>Na figura 3 pode-se observa um Rapport completo e na seguinte os encaixes:

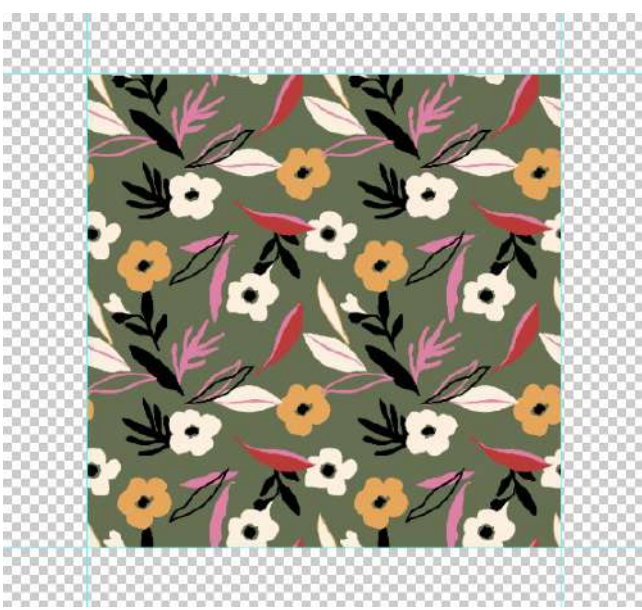

### **Figura 3 – Rapport em repetição**

Fonte: acervo pessoal do autor

<span id="page-19-0"></span>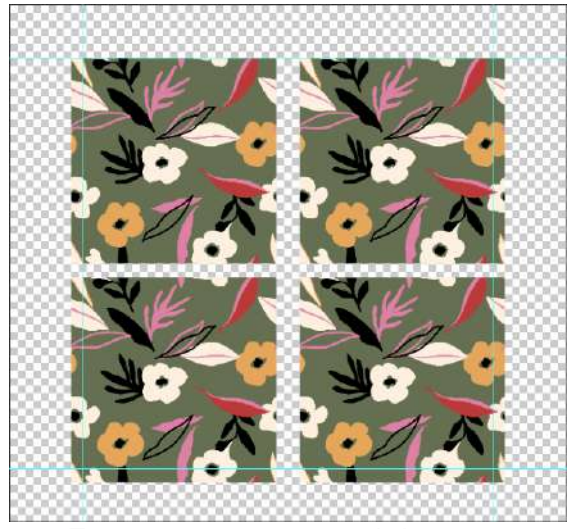

**Figura 4 – Demonstração de encaixe do rapports**

Fonte: acervo pessoal do autor

### <span id="page-19-2"></span>**3.1 Módulo**

 Conforme apresentado por Rüthchilling (2008) o modulo como uma unidade da padronagem, com a menor área que obtém todos os elementos posicionados estrategicamente. Esse padrão tem sua formação da união de todos esses módulos, que encaixados criam uma linguagem visual para esses elementos, sendo citada a figura a seguir que contem nove módulos, que concentra em deixar o inicial no centro.

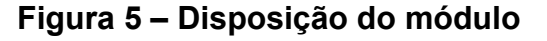

<span id="page-19-1"></span>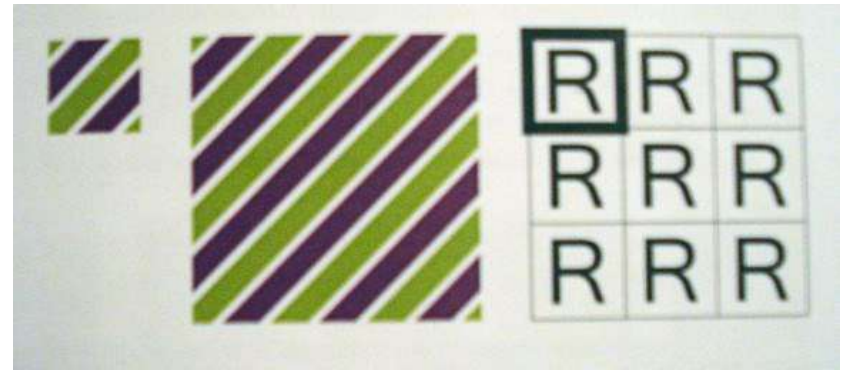

Fonte: Design de Superfície, Evelise Ruthschilling,2008

Continuidade: sequencia ordenada e ininterrupta de elementos visuais dispostos sobre uma superfície, garantindo o efeito de propagação. Contiguidade: harmonia visual na vizinhança dos módulos, estado de união visual. De maneira que, quando repetidos lado a lado e em cima e embaixo, os módulos formam um padrão. O sucesso é verificado na medida em que a imagem do modulo desaparece, dando lugar a percepção da imagem continua relevando outras relações entre figura e fundo, novos sentidos e ritmos. RÜTHSCHILLING, 2008, p.65)

<span id="page-20-0"></span>**RRR** R<sub>R</sub>  $\overline{r}$  $H \propto H$  $R \Upsilon$  $R \nightharpoonup$ R  $\alpha$  $\alpha \alpha \alpha$  $\alpha$   $H\alpha$   $H$  $C R$  $\alpha$ R RRCC RRRR **RRRR**  $R \times R \times$  $C C R R$  $\alpha$   $\beta$   $\alpha$   $\beta$ **RRRR**  $C H C H$  $CRCR$  $C C R R$ **RRRR**  $\alpha \alpha \alpha$  $CRRR$  $CRRR$ R  $\alpha$ KRRK  $CRR$ RRCC RRRR  $R$  $R$  $R$  $R$  $R$  $\alpha$  $R$  $R$  $RRCR$  $\alpha \alpha \alpha$  $RCRR$ RRCR RRRR RRCR  $\alpha$   $\alpha$  R R RRRC KRRK RRRC  $CRR$ 

**Figura 6 – Disposições de módulos**

Fonte: Design de Superfície, Evelise Ruthschilling,2008

 Rüthchilling (2008) também aponta as diversas formas que compõe as repetições, encaixes com reflexão, rotação, deslocamentos com porcentagens definidas a partir dos eixos e translações. Todas vindo de um eixo com diversas possibilidades de encaixes, em alguns casos podendo também obter uma padronagem de módulos sem encaixe, como definido pela autora os multimódulos, deixando a critério do conhecimento do designer que, com suas experiências em superfícies decidira qual melhor forma de apresentação visual. Cabe também ao designer a ideia inicial do universo de possibilidades de manipulação e ate mesmo de efeitos visuais e táteis da forma.

<span id="page-21-1"></span> Rüthchilling (2008) explica que é preciso considerar que na criação desse sistema de repetições dos módulos, o recurso de *grid* fica evidente dentre as áreas de designer gráfico, onde se torna mais fácil a visualização de relação a figura e o fundo, tentando novos sentidos e ritmos.

 Ainda na analise da autora percebe-se que o conceito geral se envolve em conseguir dificultar a visualização dos encaixes dos módulos, esse processo é visto em uso nas estampas corridas em tecidos estampados em metros ou papeis de parede, trazendo movimento e harmonia a estes encaixes de módulos, sem interrupção, propagando ritmo e efeito para dar continuidade de maneira perfeita.

<span id="page-21-0"></span> Conforme figura 7 pode-se observar um Grid construído e analisar a dificuldade de se encontrar os encaixes dos módulos.

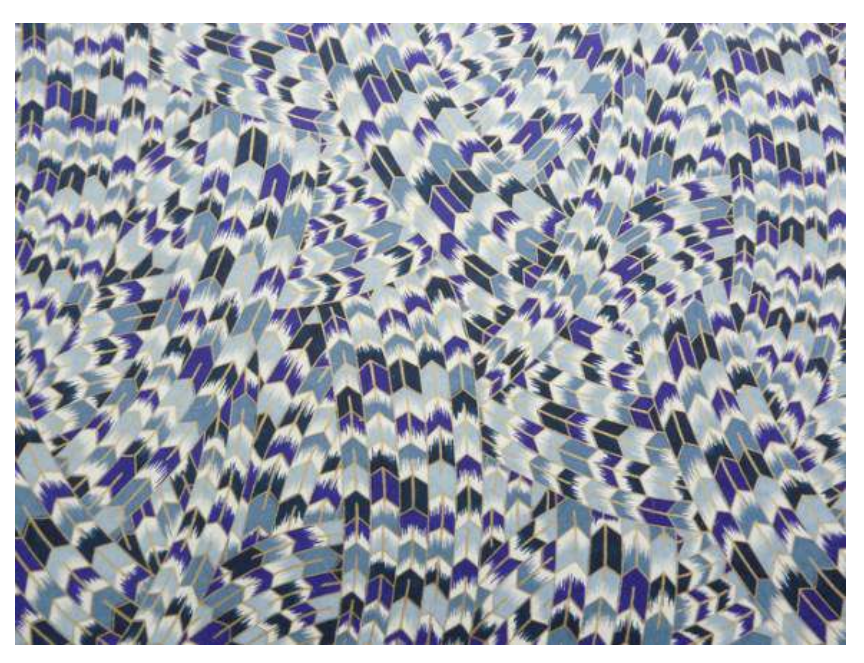

**Figura 7 – Demonstração de grid**

Fonte: Washi Arts Japonese Paper

### <span id="page-22-1"></span>**3.3 Motivo**

 Conforme conhecimento obtido pela área profissional, uma estampa tem seu ponto inicial de construção a partir de um motivo, que pode ser usado para obter um rapport sozinho, dando vazão a vários formatos distintos que serão abordados com maior precisão durante a pesquisa. Este motivo deriva de criações manuais, como papeis ou criados digitalmente em programas de computadores com função de *Sketch,* ou seja*,* para desenhar.

<span id="page-22-0"></span> Nota-se abaixo a figura 8 que representa um único motivo criado a partir de desenho digital como forma de demonstrar na pratica a explicação acima:

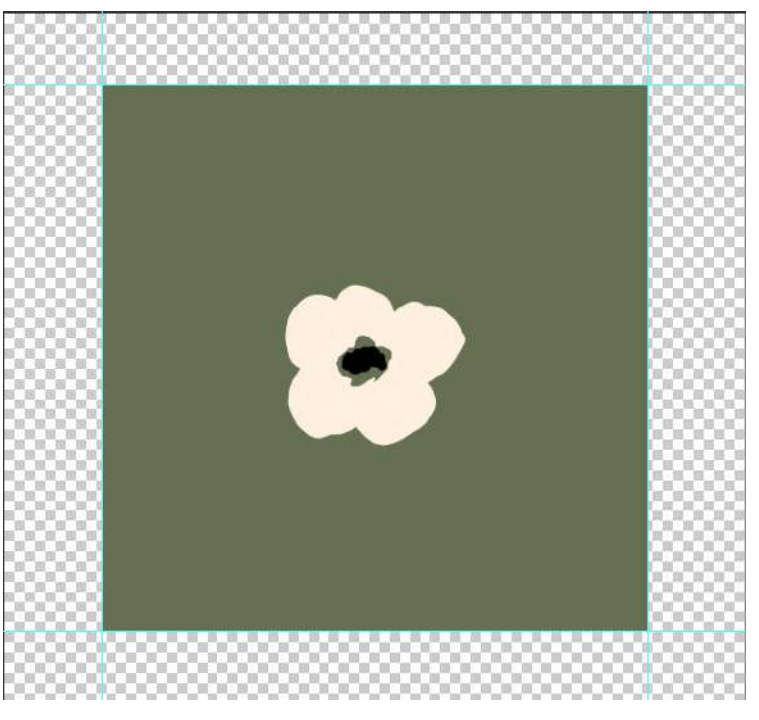

**Figura 8 – Motivo**

Fonte: acervo pessoal do autor

### <span id="page-23-1"></span>**3.4 Elementos**

 É preciso considerar que na construção da repetição um conjunto de motivos unidos no mesmo espaço se caracteriza como elementos dentro de uma estampa que pode ser obtido com as mesmas texturas e cores ou de outras formas, trazendo misturas de conceitos e diferentes técnicas artísticas dentro de seu modulo.

<span id="page-23-0"></span>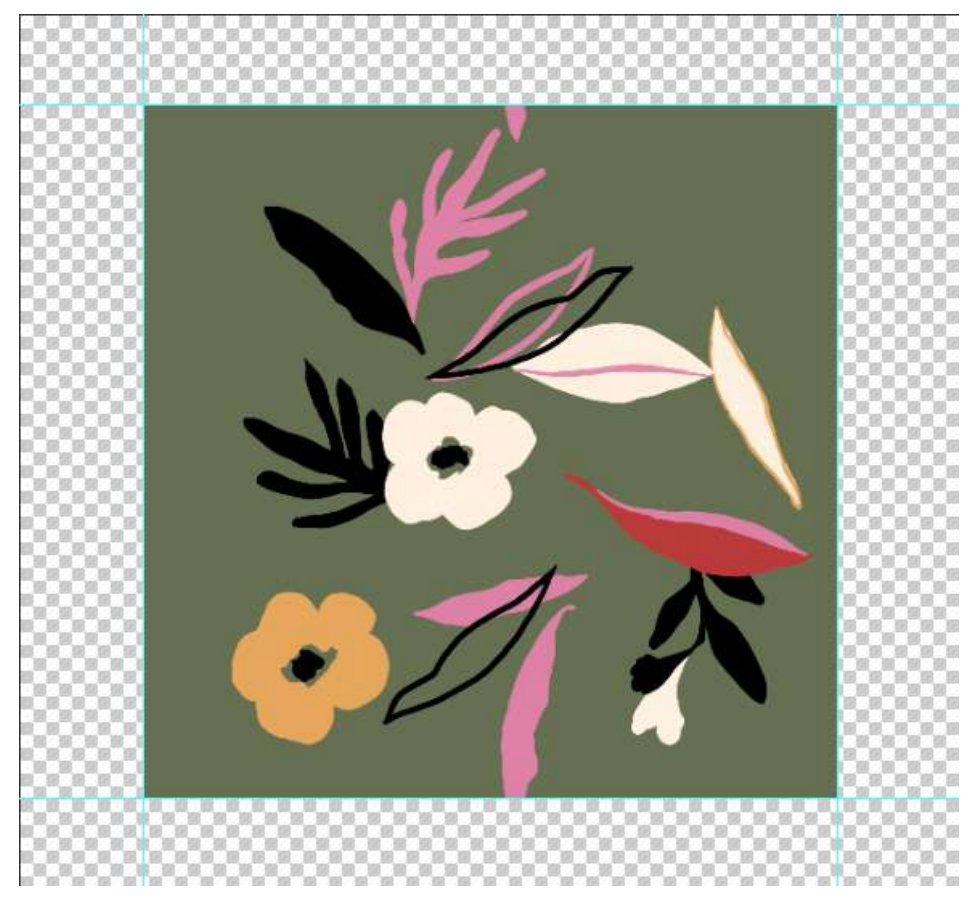

**Figura 9 – Elementos**

Fonte: acervo pessoal do autor

#### <span id="page-24-0"></span>**4 O PHOTOSHOP**

 É valido supor que a partir de pesquisa de campo inserida em anexo no final do trabalho, com profissionais da área na região de Americana que o *software* considerado mais usual seja o *Photoshop*, sua versão mais recente se encontra na CC 2019. Convém observar que antes de expor pontos favoráveis ao uso do programa e seu envolvimento com o setor, deve-se entender mais sobre seu contexto histórico.

 Conforme visto no blog inglês *Fast Prink Uk* (2015), antes mesmo de ser parte da empresa Adobe, a plataforma surgiu em 1990 da ideia de dois irmãos, Thomas e John Knoll, em criar um aplicativo inteligente para retoque de imagens. John trabalhava com efeitos especiais para cinema e Thomas era universitário em Michigan, onde se aprofundava em estudos para a criação do programa de edição de imagem, a união dos dois foi complementar para se obter um resultado preciso.

 O blog ainda cita que a primeira versão foi comprada exclusivamente pela renomada empresa de mercado Apple, se iniciava então uma grande era, que mudaria completamente a forma como vemos o design e a edição de imagens.

 Foi dito que em setembro de 1994 a atualização trouxe outro destaque, a edição que trabalha por camadas que facilitam o usuário a edição com mais precisão e aperfeiçoamento, em conjunto com o lançamento das câmeras digitais que permitiam o repasse de imagem com qualidade maior para o editor. Em maio de 1998 na versão 5.0 chega aos usuários comuns, consumidores que podem fazer edições em suas casas, havendo a partir daqui a segunda transformação na visão mundial de manipulação de imagem desde o surgimento do programa.

### **Figura 10 – Photoshop 1.0**

<span id="page-25-0"></span>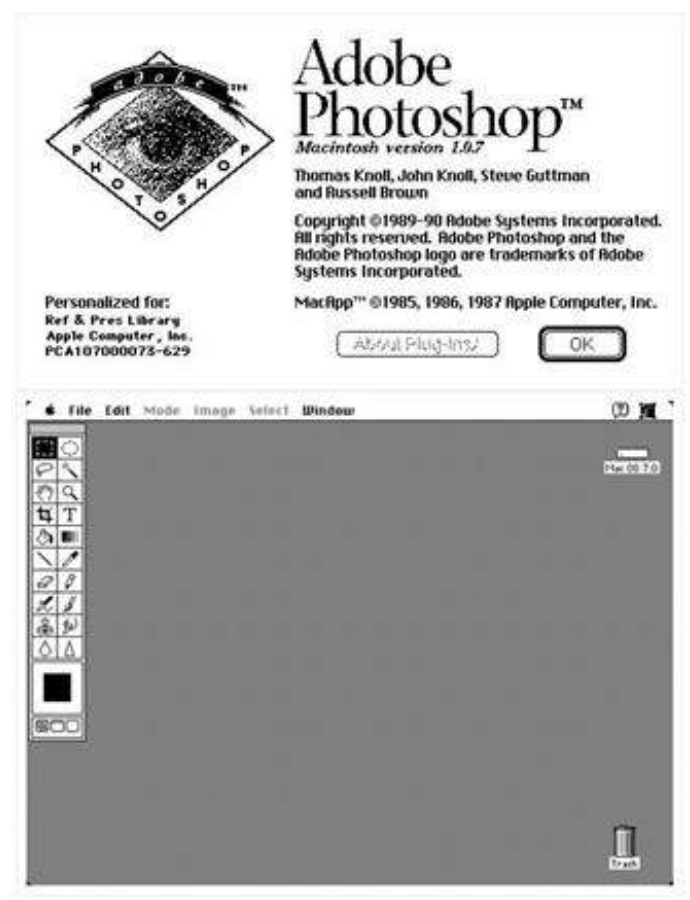

Fonte da imagem: *Fast Prink Uk,* 2015

 Conclui-se que atualmente a versão comercializada é a CC do ano de 2019, que contam com funções clássicas em conjunto com o que a Adobe de dois em dois anos atualiza trazendo novidades. A manipulação e criação de layout para designer gráfico se tornou algo cotidiano não só para profissionais da área, pelo *Youtube* você consegue aprender as ferramentas e funções principais, deixando o conceito criativo particular de cada um, navegar sem limites.

#### <span id="page-26-0"></span>**5 O SOFTWARE NA ESTAMPARIA**

 Conforme os avanços do setor de estamparia, a grande automação e evolução dos processos fizeram com que cada vez mais programas de edição fizessem parte da rotina para quem se identifica com a área, facilitando para atender varias aplicações com pequenos ajustes e agilidade no processo (Rüthschilling, 2008).

 Verifica-se na pesquisa em anexo no final deste trabalho realizada em vinte cinco de maio de dois mil e vinte, sob influencia dos profissionais de diferentes empresas atuantes no setor de estamparia, na cidade de Americana que, nas entrevistas de empregos para vagas que envolvam design de superfícies, é citado em grande parte dos entrevistados a solicitação de experiência com programas de edição de imagem e a grande relevância com a interação do *Adobe Photoshop*.

 Ainda sobre a pesquisa observa-se que são levantados pontos chaves na escolha do programa como: facilidade com 18,2% de votos, comodidade com 9,1%, continuidade de processo com 9,1%, todas as anteriores 63,6% e nenhuma das anteriores. Somente a opção "nenhuma das anteriores" ficou sem escolha por nenhum dos entrevistados, nota-se que o item "todas as anteriores" foi a mais votada, evidenciando todos os motivos citados anteriormente como parte dos motivos da escolha do software.

 Foi visto em experiência do autor com a plataforma, alguns pontos que devem ser citados, como: o sistema de sobreposições de camadas que se observa no programa auxilia na correção de erros com rapidez, as ferramentas de recorte auxiliam na montagem do rapport, destaca-se as varias formas de execução da mesma ação, entre o uso do conjunto do pacote de pinceis com opções integradas na versão de fabrica ou pacotes obtidos por download na internet, suas texturas diferentes, similares aos físicos usados para pinturas manuais em papel, reproduz de maneira eficaz o traço e pode elevar a pintura ao conceito digital, visto em abundancia no mercado. Nota-se que os ajustes são de rápido acesso, buscando automatizar o tempo, quanto maior absorção de conhecimento do Photoshop, mas rápido se concretiza o processo.

 É bom lembrar que são oferecidas as funções de exportação de arquivos que trabalha com opções variadas de formatos de arquivos, atendendo a demanda de vários setores de design. Indica-se o critério pessoal ao uso de imagens de bancos da internet como o *Shuttertosck* ou a criação da imagem a partir de desenhos manuais e digitais, conforme solicitação do *breafing*. Importante lembrar que o uso de elementos, com fontes obtidas da internet pode diminuir a exclusividade da estampa e trazer problemas judiciais por uso indevido de imagem com direito autoral.

> "O titular cuja obra seja fraudulentamente reproduzida, divulgada ou de qualquer forma utilizada, poderá requerer a apreensão dos exemplares reproduzidos ou a suspensão da divulgação, sem prejuízo da indenização cabível" (DECRETO Nº 9.610, DE 19 DE NOVEMBRO DE 1998, capitulo ll, das sanções Civis, Art. 102, 1ºparagrafo).

 Percebe-se na obra de Rüthschilling, 2008 que o *Photoshop* é citado pelo bom desempenho na separação de cores, por trabalhar com a opção de canais, onde cada cor corresponde a um cilindro de impressão. Nota-se a apresentação de outros programas para criação de rapport, que são desconhecidos pelo autor em sua experiência na área de design de superfícies.

### <span id="page-28-0"></span>**6 PLANEJAMENTO E DESENVOLVIMENTO DE RAPPORTS**

 As considerações indicam que ao desenvolver as repetições uma das primeiras coisas que deve se ter em mente é o planejamento, ou seja, como será realizado, com quais ferramentas e qual a mais funcional para se obter o resultado esperado. Neste capitulo será apresentado os diversos formatos de posicionamento de motivos, convém observar a cada uma delas e posteriormente no desenvolvimento, apresentado como são realizadas as disposições de elementos com foco na abordagem de rapport por recorde de motivos. Importante ressaltar que esse formato escolhido se enquadra demasiadamente no simplificado, buscando trazer ao leitor uma base de entendimento aplicado ao design de superfície em tecidos.

#### <span id="page-28-1"></span>**6.1 Analises de disposição de elementos**

 Convém observar que a partir da apresentação dos módulos entende se melhor as formas de execução para com os elementos selecionados, uma vez que cada formato apresentado demonstra mudança na perspectiva visual da estampa, deve se entender bem o *breafing,* ou seja, a seleção de inspirações que levaram o cliente ou a empresa na criação dos *moodboards -* quadro de humor ou painel de sentimentos, técnica usada para organizar ideias e mostrar a essência do projeto, reunindo elementos, cores, desenhos, materiais, de modo a visualizar a mensagem transmitida pelo projeto final, estas referências partem das pesquisas consumidas de B*ureau's,* que resumem as pesquisas mundiais que são interpretadas e enquadradas nos padrões brasileiros de consumo.

 Percebe-se que após a produção de todos os elementos, analisando os requisitos solicitados, observa-se a perspectiva que será trabalhada, pois a partir dela, indicara quais sentidos a arte será interpretada, o quanto de profundidade e movimento dos motivos pode se obter nos padrões de enquadramento, conforme disposto as diferentes formas de posicionamento e suas nuances.

27

<span id="page-29-0"></span>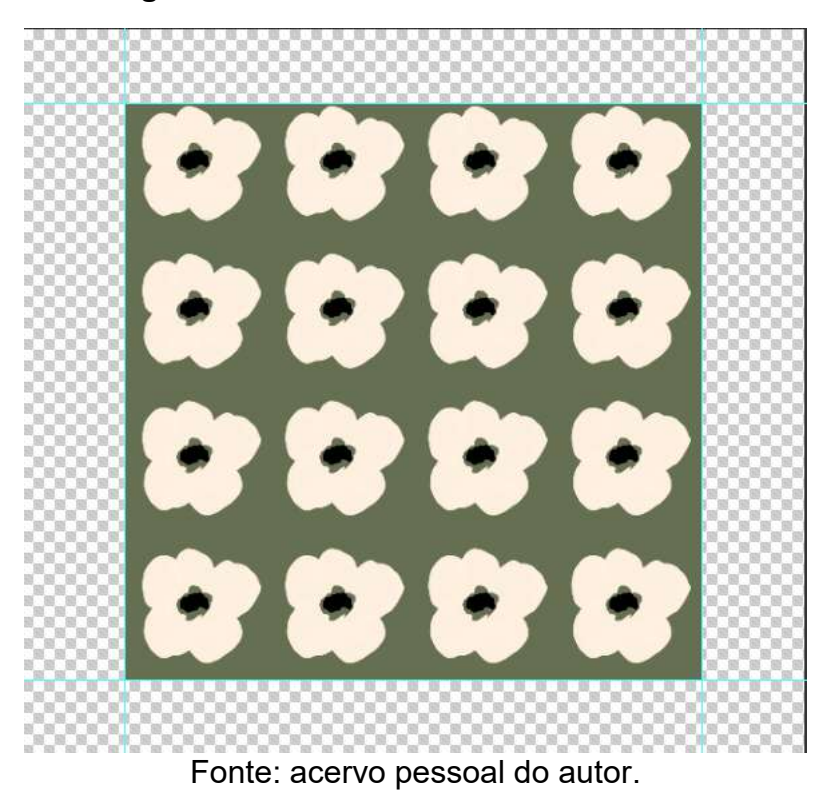

**Figura 11 – Motivos em bloco**

 Conclui-se que elementos em bloco alinhados homogeneamente tanto na vertical quanto na horizontal demonstram o básico e simples da formação de um rapport, sem nenhum deslocamento, observa-se que o visual é de pouco aproveitamento com uma dureza excessiva, conforme observado durante trabalhos realizados na área, são raramente usados, por serem simples no meio do design de superfícies em estampas corridas, encontrados em nichos de produção de estampas em tecidos com preços baixos, uma parte importada da China, se faz necessário lembrar das industrias que trabalham com panos de prato ou toalhas de mesas, o conceito básico nesta aplicação não traz cortejo nem aproveitamento de cores que uma maquina, seja ela qual for ira realizar na estampagem do rolo, visto que parar uma produção para produzir algo considerado básico se torna inviável.

<span id="page-30-0"></span>**Figura 12 – Elementos com "Pé"**

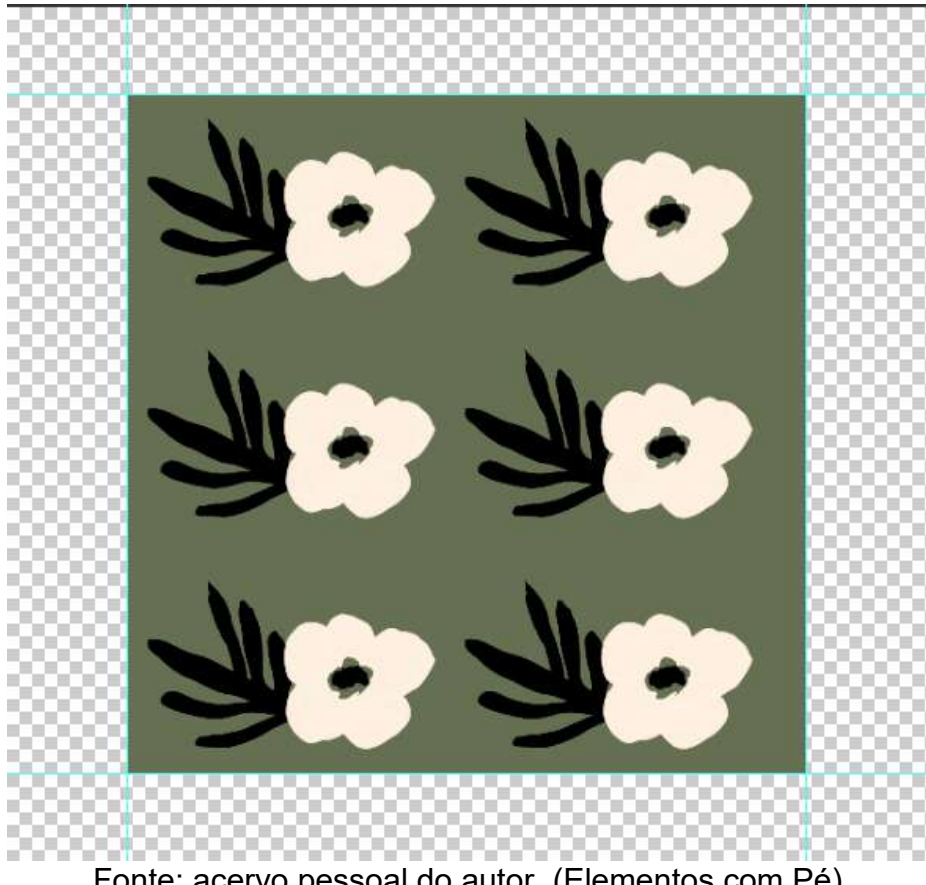

Fonte: acervo pessoal do autor. (Elementos com Pé)

 Conforme visto na imagem anterior a analise foca na adição de mais um elemento, que posicionado de forma igual, no caso da imagem, todas as folhas pretas estão viradas para o mesmo lado, todas para cima, ter-seia de dizer que na área ocasionalmente são chamados de dar ''Pé'' aos motivos de uma estampa, pois consegue se ver uma direção que os elementos seguem. É bom lembrar que ao chegar o momento de encaixar os moldes no tecido estampado, o modelista encontrara dificuldades para o aproveitamento de tecido. É bom lembrar que o uso de tecidos com estampas unidirecionais na confecção limita as opções de encaixe dos moldes, reduzindo o aproveitamento de tecido, aumentando a geração de retalhos na confecção e, consequentemente, aumentando os custos de produção.

<span id="page-31-0"></span>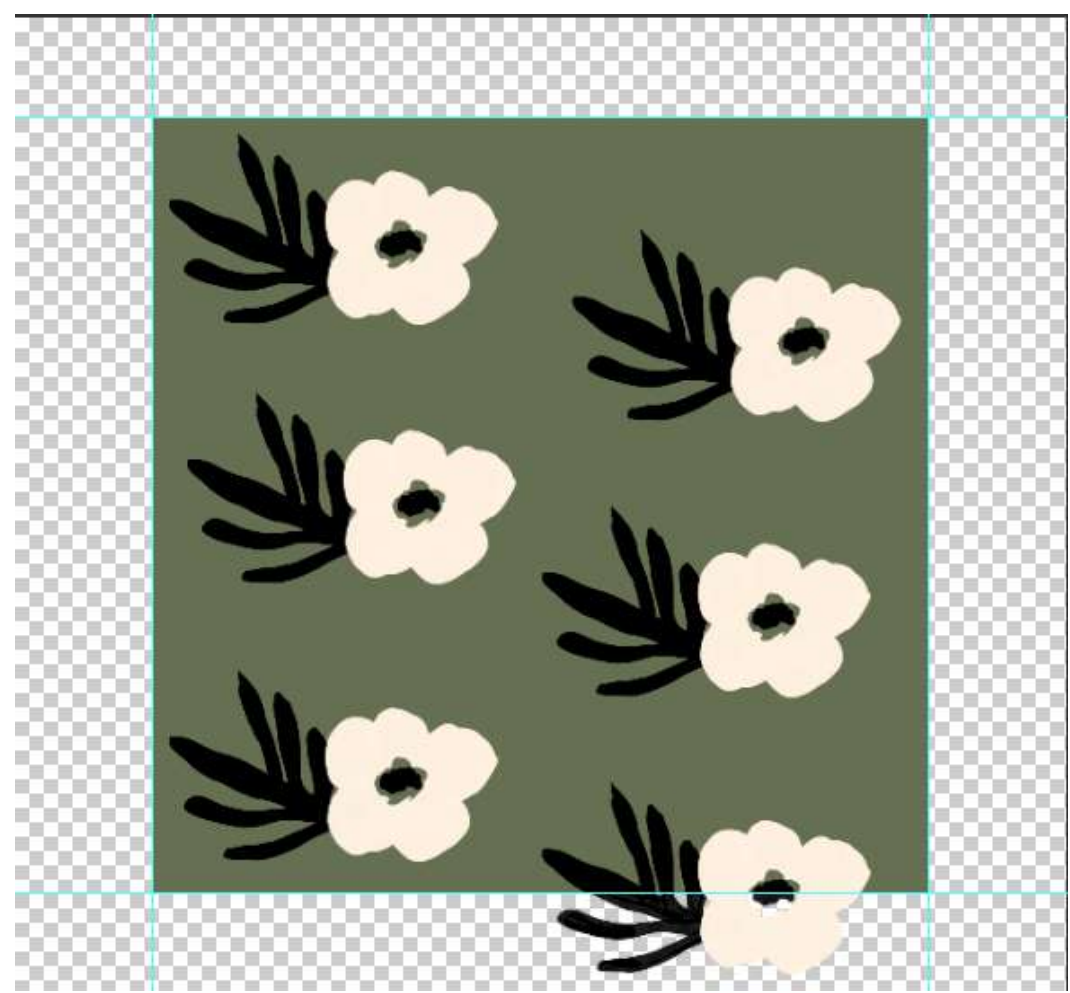

**Figura 13 – Deslocamento 50% com "Pé"**

Fonte: acervo pessoal do autor

 Considerando a imagem acima observa-se o deslocamento em cinquenta por cento direcional em altura, importante lembrar que esse mesmo deslocamento também pode ser realizado na horizontal. É valido supor que a partir deste ponto de disposição nos motivos começa o surgimento de certa fluidez, percebe-se que neste caso as folhas estão seguindo uma direção, estão com "Pé`' conforme visto no item anterior.

<span id="page-32-0"></span>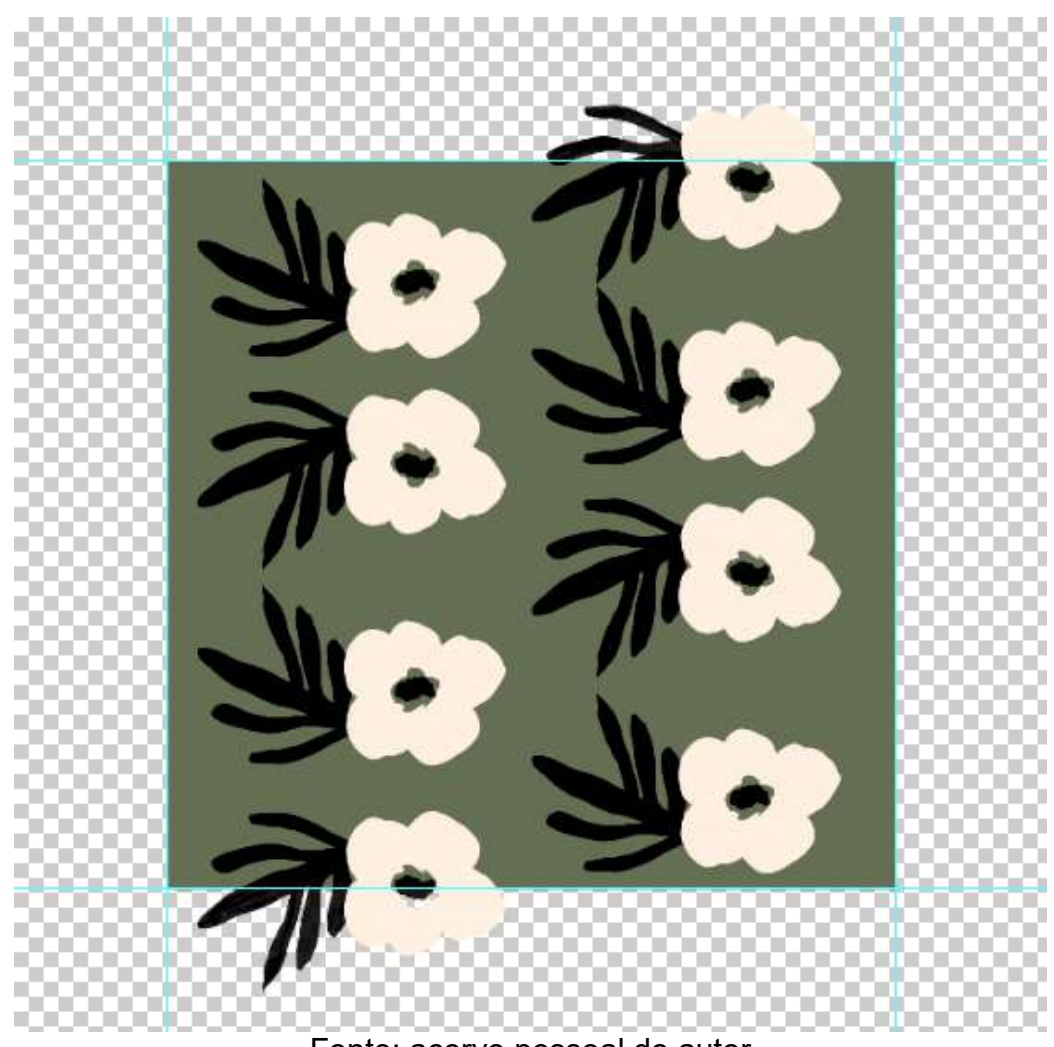

**Figura 14 – Deslocamento 50% sem "Pé"**

Fonte: acervo pessoal do autor

 Considerando a imagem acima, observa-se uma comparativa com o exemplo no item anterior, onde ambos permanecem com deslocamento de cinquenta por cento, porem verifica-se neste caso a diminuição da demarcação de direção dos elementos, onde as folhas estão posicionadas para direções horizontas e diagonais. Concluindo que se caracteriza conforme visto durante a realização de trabalhos no setor, como uma estampa "sem pé".

<span id="page-33-0"></span>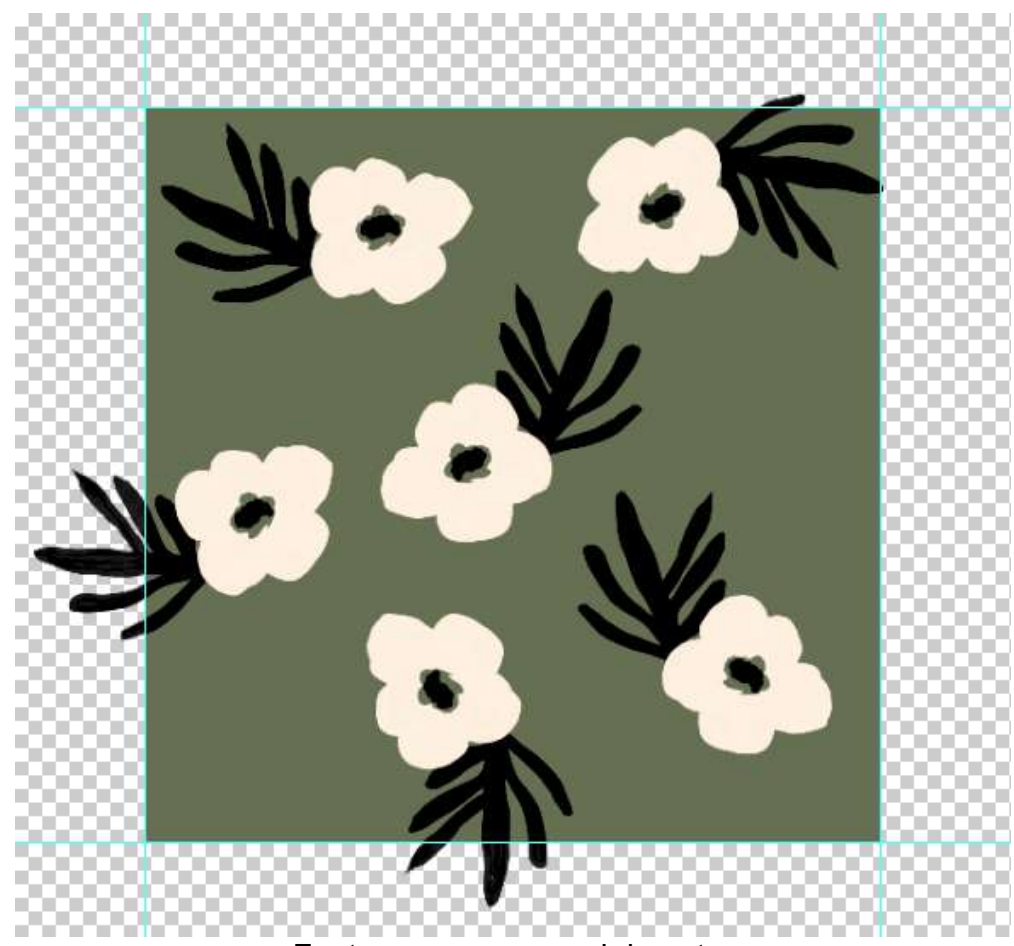

### **Figura 15 – Elementos multidirecionais**

Fonte: acervo pessoal do autor

 Percebe-se que a disposição multidirecional pode ser observada como todos os elementos inseridos para todas as direções, observa-se neste exemplo que o encaixe atende maiores mercados, facilita o trabalho do modelista e da costureira, sem haver preocupações com moldes e costuras. Importante ressaltar que os desenhos se integram com maior facilidade a peça, considerando o modelo qual for, porem observe que os tamanhos dos motivos continuam o mesmo, ainda se visualizada a profundidade de dimensão.

<span id="page-34-0"></span>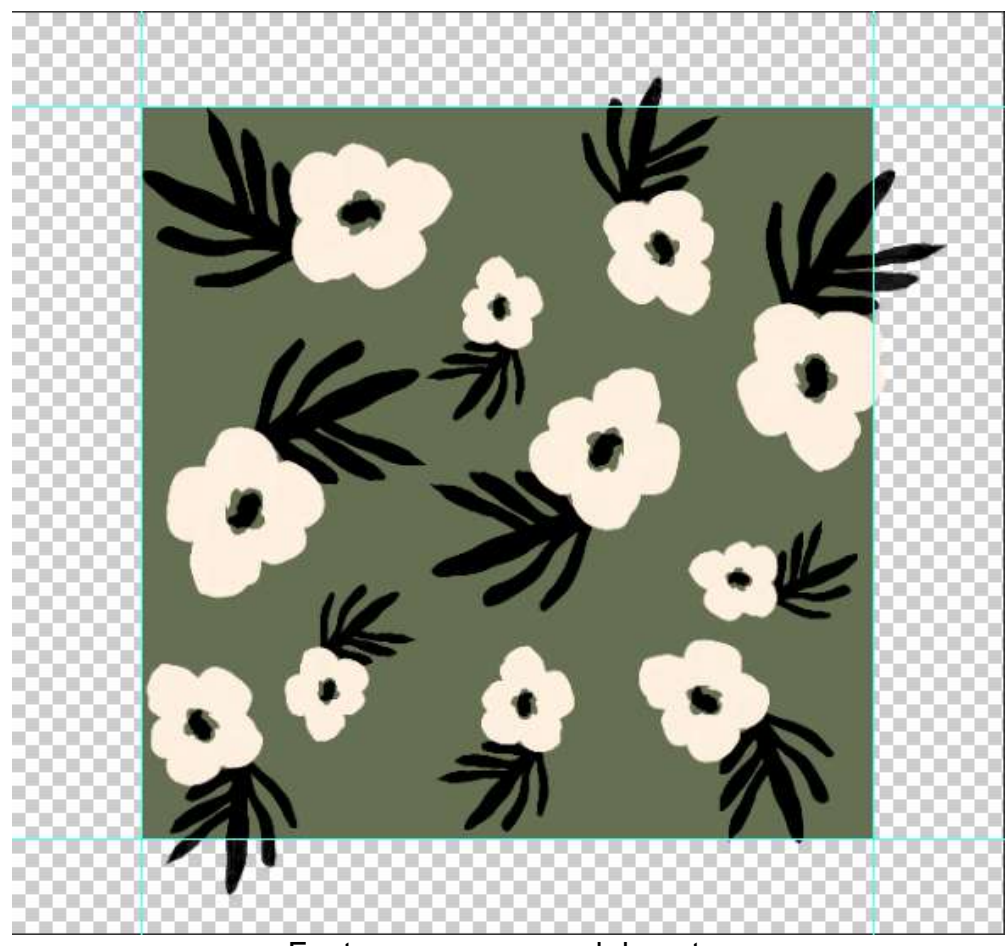

**Figura 16 – Elementos multidirecionais com tamanhos variados**

Fonte: acervo pessoal do autor

 É preciso considerar neste penúltimo exemplo a disposição de elementos atinge escalas maiores comerciais, pois pode-se observar a criação de profundidade com os tamanhos dos elementos se misturando, alternando e criando grande fluidez, todos dispostos multidirecionais no quadrado que delimita a repetição. Percebe-se uma simples edição que traz diferença na perspectiva visual, agregando o preenchimento na estampa.

### **Figura 17 – Rapport espelhado**

<span id="page-35-0"></span>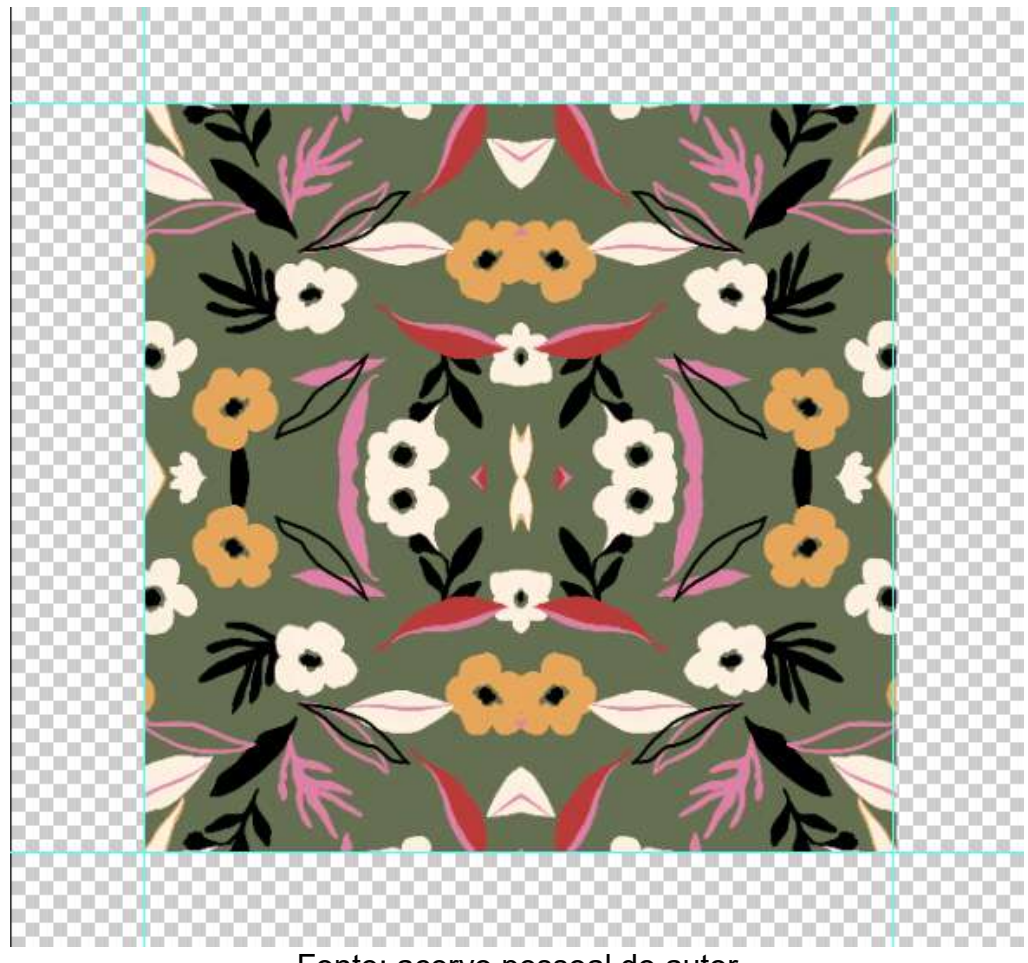

Fonte: acervo pessoal do autor

 Conclui-se aqui a analise de um Rapport espelhado, conforme visto nos atendimentos de setores de moda *Underwear* e *beachwear*, convém considerar que esta repetição se tem de extrema facilidade de produção, como mais uma ideia de disposição para a construção de uma estampa. Importante ressaltar que no caso de uso de imagens fotográficas a opção de espelhar se encontra bastante recorrente.

### <span id="page-36-0"></span>**7 OBTENCAO DE RAPPORT POR RECORTE DE ELEMENTOS**

 Percebe-se neste capitulo o foco estando direcionado para a parte pratica de criação de Rapport obtido por recorte dos elementos nas extremidades delimitadas. Considera-se que ao abrir o *Photoshop* se encontra a parte de configuração do arquivo que será produzido, seus centímetros de largura, altura e sua qualidade de imagem. Importante ressaltar que essas são partes cruciais, como o software faz sua criação a partir de polegadas, considera-se o "DPI" (*dots per inch*) em tradução "pontos por polegada" são as garantias a qualidade de todo o rapport, verifica-se que seu numero comercial se inicia em trezentos, a parti deste valor consegue-se trabalhar com tranquilidade em estampas digitais sejam padrões que vão, desde com grandes a pequenos elementos. Conforme na parte superior podemos observar os detalhes da programação, começando com titulo, em caso para nomear o arquivo, largura e altura, logo ao lado uma aba para poder administrar a unidade de medida, importante ressaltar que será realizado na unidade de medida de centímetros, para se adequar ao tamanhos usados em roupas, abaixo se encontra a resolução, como mencionado acima e encontramos mais para baixo o perfil de cores, onde há opções de RGB, CMYK e outros formatos de perfis de cores mais específicos para outras aplicações de Design. Convém observar que os perfis de cores são definidos conforme necessidade do maquinário de estamparia digital, onde empresas se encarregam de informar aos designers o perfil de trabalho.

 Conforme a imagem abaixo, clicando no botão criar, que direciona o usuário a área de trabalho em branco, onde dentro deste espaço passo a passo será demonstrado em imagens da tela como realizar todo o processo de "rapportar" seus elementos escolhidos, sejam de desenho digital ou manual.

<span id="page-37-0"></span>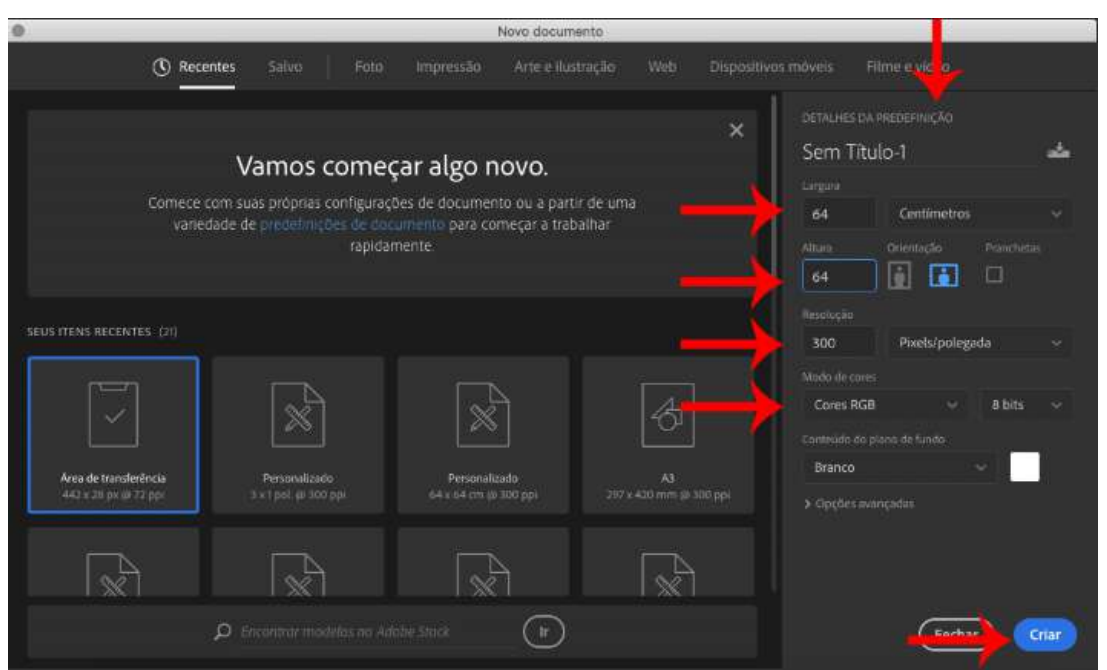

**Figura 18 – Tela de criação de novo documento**

Fonte: acervo pessoal do autor

 Percebe-se abaixo se encontra a área de trabalho, importante ressaltar que na lateral direita existe um cadeado minúsculo na coluna das camadas, clique no cadeado para destravar e obter acesso a edição da área delimitada.

<span id="page-37-1"></span>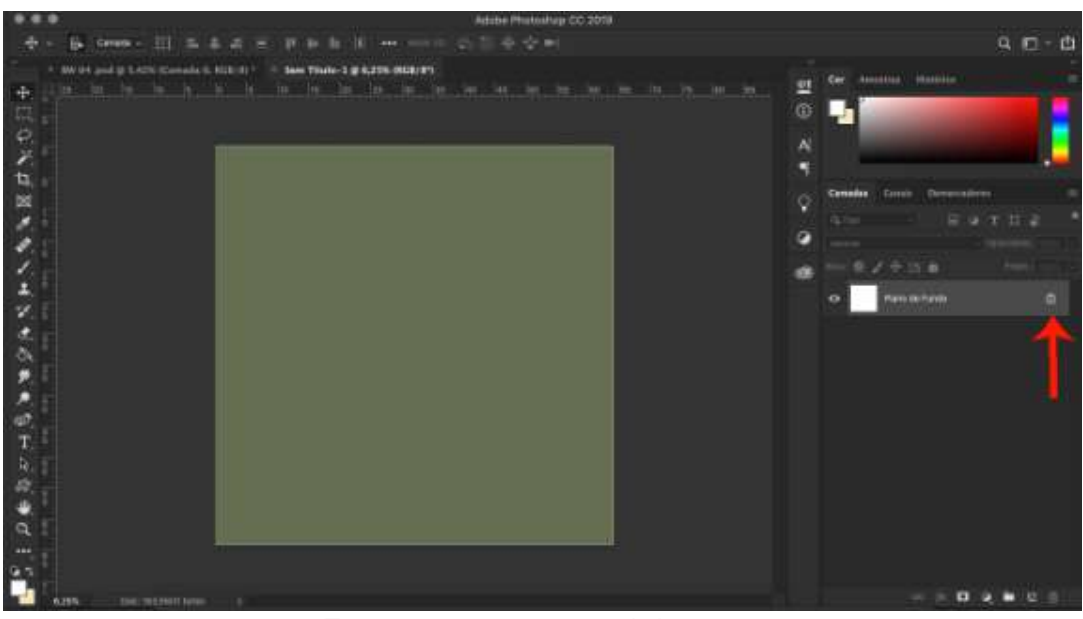

**Figura 19 – Área de trabalho do programa**

Fonte: acervo pessoal do autor

 Percebe-se a primeira camada renomeada como zero, onde neste quadrado delimitado com centímetros em largura e altura de pré-definidos, conforme selecionado a ferramenta de corte, que ira ajudar a estender os limites da área de trabalho, pois assim com o comando no teclado "Control+H*"* será possível limitar o espaço com as réguas do programa e observar os elementos que estão para além da extremidade delimitada, que representam a parte que será "rapportada".

<span id="page-38-0"></span>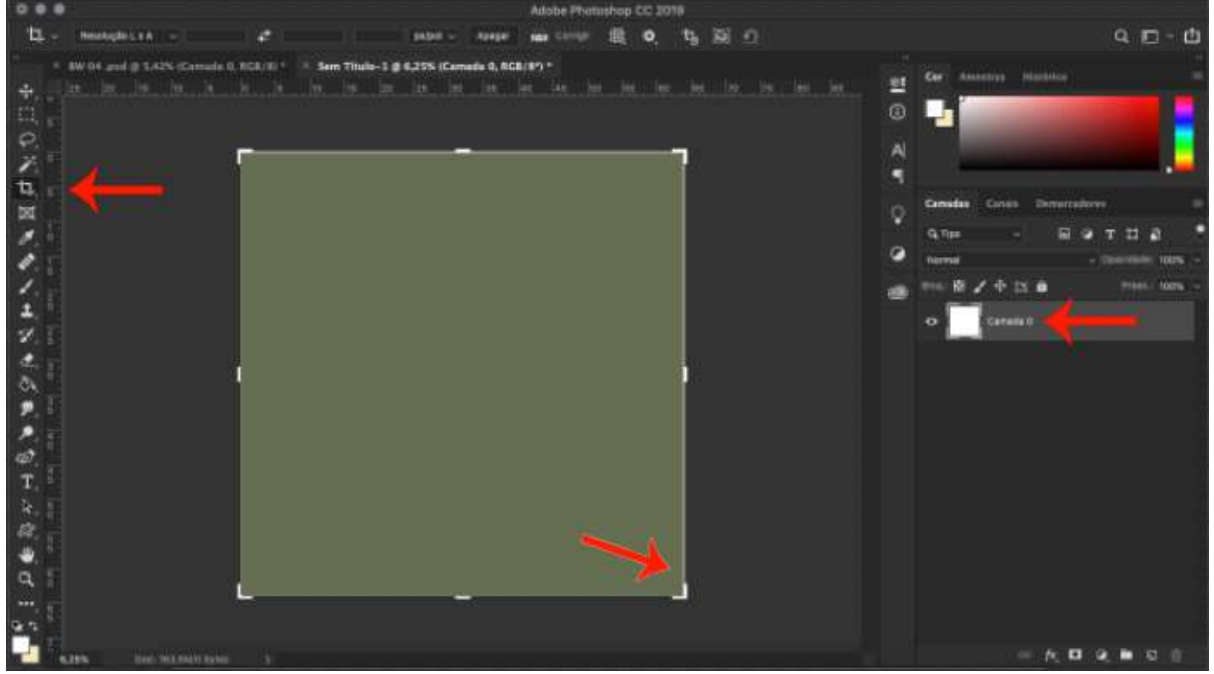

**Figura 20 – Expansão da área de trabalho**

Fonte: acervo pessoal do autor

 É importante considerar que com sua área de trabalho maior que seu quadrado delimitado podemos observar todos seus lados, onde serão aplicados elementos além das extremidades para serem recortados e arrastados pelo cursor para a extremidade oposta, assim completando seu encaixe milimétrico, para que o maquinário de impressão transfira sem erros ao papel usado na termo transferência.

<span id="page-39-0"></span>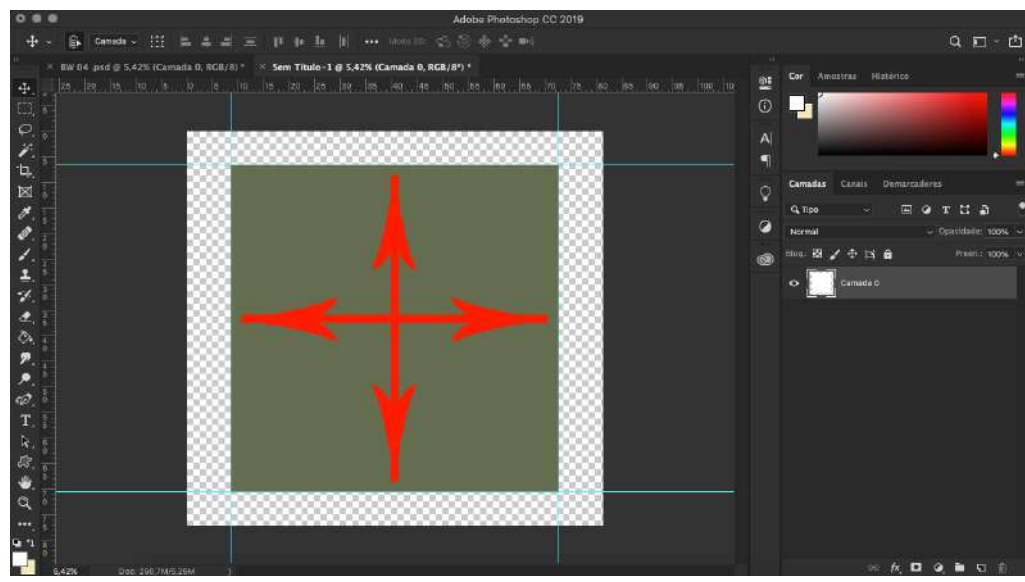

## **Figura 21 – Área de trabalho pronta**

Fonte: acervo pessoal do autor

<span id="page-39-1"></span> Destaca-se a intenção dessa demonstração em imagem em visualizar os lados do quadrado, ou seja, compreender suas extremidades, onde o rapport se completa a partir desse modulo que será preenchido com os elementos.

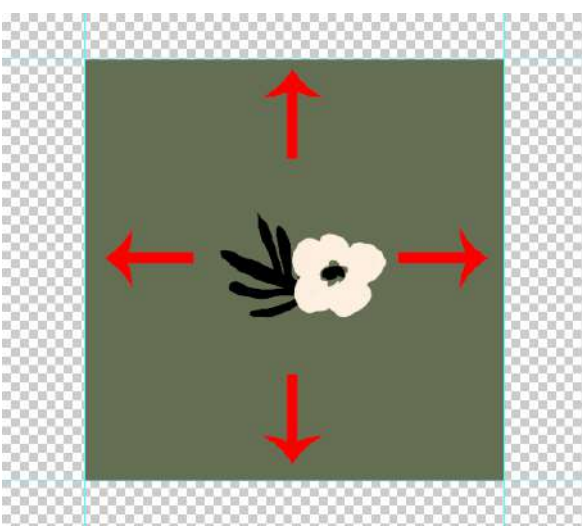

**Figura 22 – Motivo dentro do módulo**

Fonte: acervo pessoal do autor

 Pontua-se no fundamento do rapport por recorte de elementos, que tudo que transpassa as linhas de suas extremidades, é o que deve estar posicionado ao lado contrario, para que quando seja realizada a aplicação no tecido, seus elementos se encaixem com continuidade, em ambos todos os lados do modulo.

<span id="page-40-0"></span>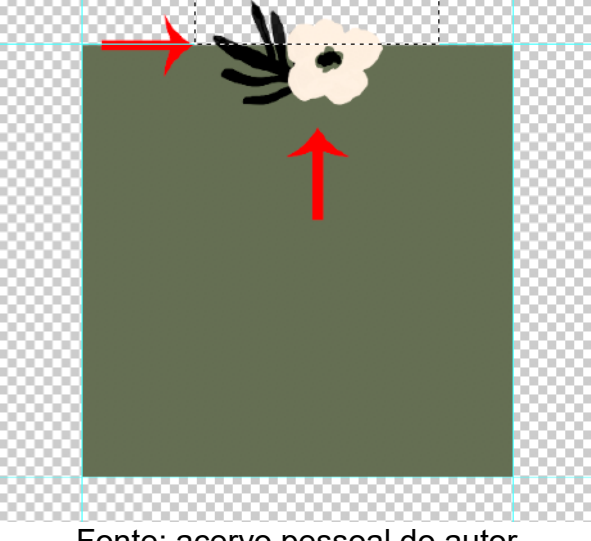

**Figura 23 – Motivo disposto na extremidade vertical do módulo**

Fonte: acervo pessoal do autor

<span id="page-40-1"></span>**Figura 24 – Motivos recortados dispostos em ambas extremidades**

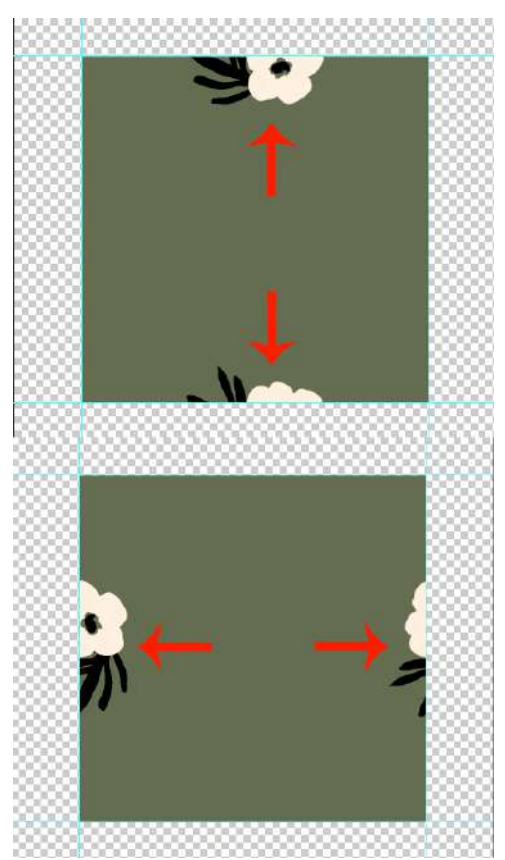

Fonte: acervo pessoal do autor

 Ressalta-se ao caso de elementos que estejam posicionados onde as extremidades se encontram, deve-se recordar por partes, conforme no exemplo abaixo, primeiro diagonal, depois horizontal, para se obter o acerto do encaixe com precisão.

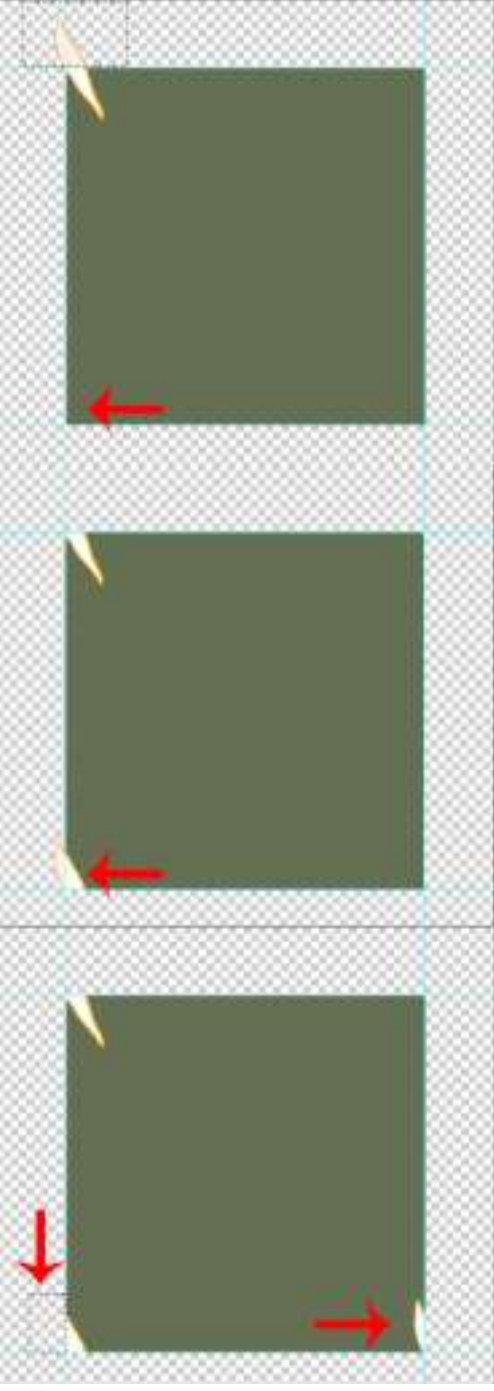

### <span id="page-41-0"></span>**Figura 25 – Motivo disposto no encontro das extremidades**

Fonte: acervo pessoal do autor

 Percebe-se todos os elementos estão dentro do modulo e convém observar que ao arrastar todos para a lateral fora do quadrado, os mantem conservados para completar os meios, considera-se clicar sobre estes motivos arrastando com o cursor pressionando em conjunto com a tecla "alt" do teclado para realizar a copia dos elementos, posicionando-os em seguida nas áreas das extremidades a serem preenchidas, posteriormente aplique o processo de recorte a cada um dos motivos posicionados, um por um, como demonstrado nos exemplos já vistos nos itens anteriores.

<span id="page-42-0"></span>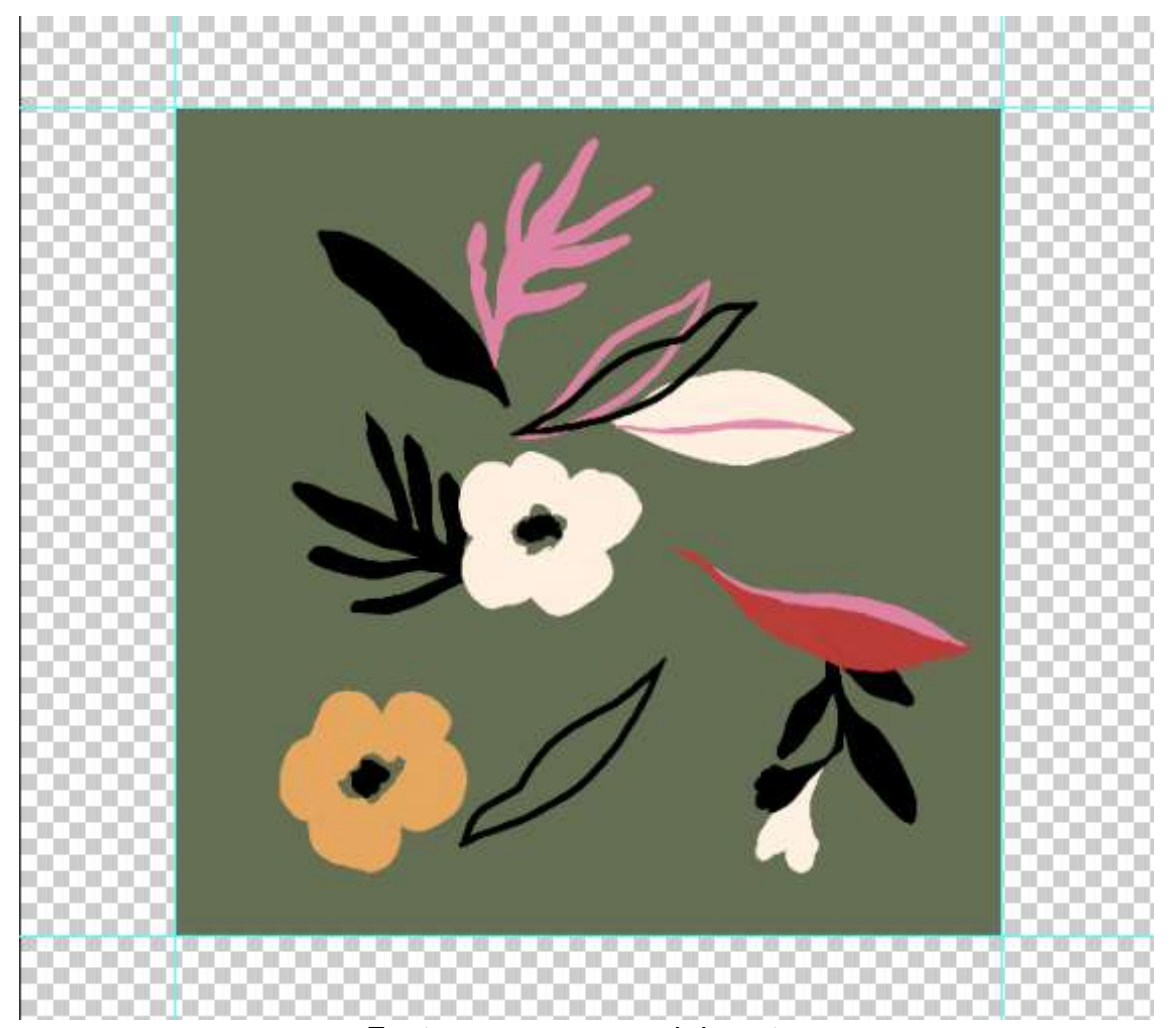

**Figura 26 – Elementos dispostos no meio do módulo**

Fonte: acervo pessoal do autor

 As considerações indicam que o rapport estará com o aspecto exemplifica na imagem abaixo, destaque-se as setas e suas cores iguais que indicam onde cada elemento recortado foi posicionado, salienta-se que o posicionamento fica a critério do *designer*, o processo segue-se o mesmo.

<span id="page-43-0"></span>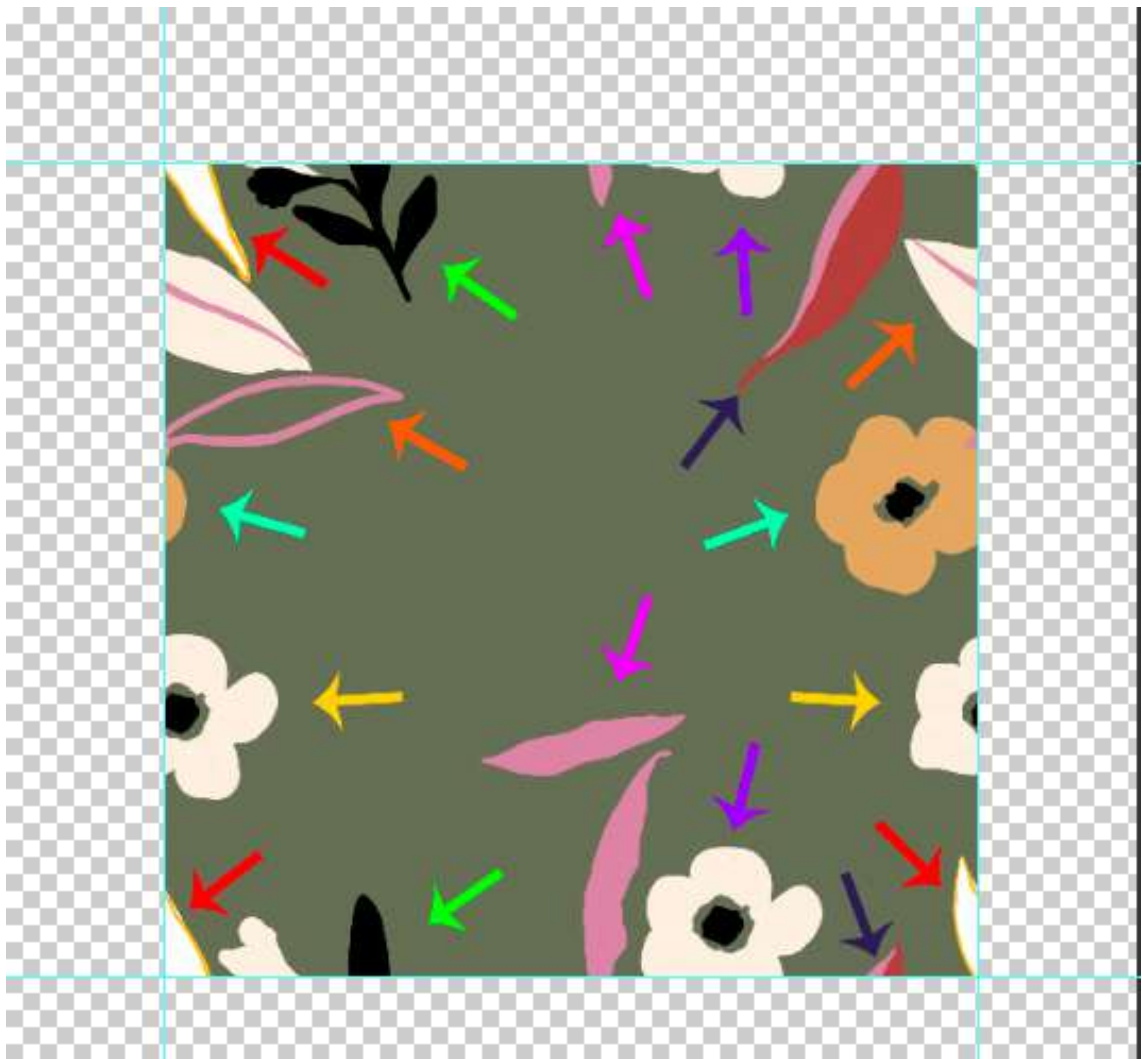

**Figura 27 – Elementos rapportados por toda extremidade do módulo**

Fonte: Acervo pessoal do autor

 Conclui-se ao final a parte localiza ao meio sem nenhum motivo aplicado como na imagem anterior, ser preenchida com os elementos sem recorte posicionados com a função de ocupar o espaço, a partir dai a critério do designer decidir quantos serão copiados para serem posicionados de forma que se consiga encaixe coerente em todo o seu rapport.

<span id="page-44-0"></span>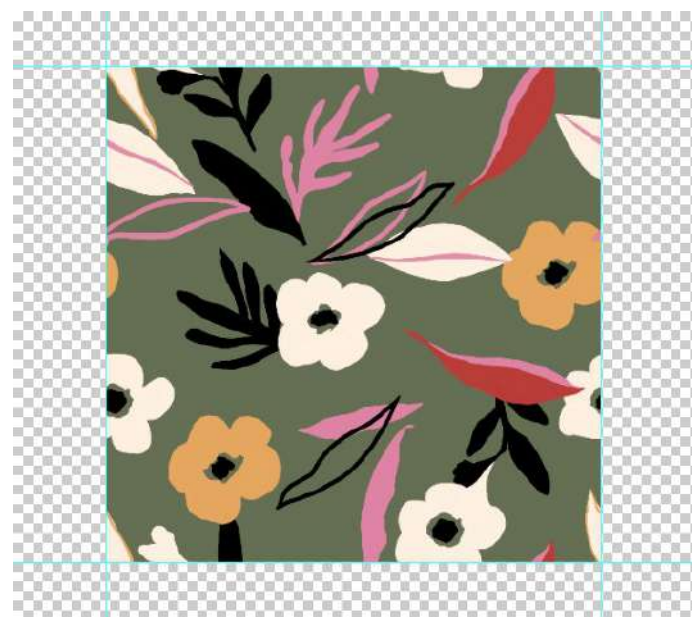

#### **Figura 28 – Rapport completo**

Fonte: acervo pessoal do autor

Após analisar as imagens pode-se concluir que o rapport feito digitalmente traz liberdade a partir do processo apresentado acima, onde todos os elementos estando cada um em uma camada do Photoshop, são de pratico manuseio por toda a extensão do módulo, caso haja necessidade de alteração, sejam elas: movimentação, retirada, sobreposição ou aplicação de detalhes dentro do desenho, ficando a critério do autor ou do cliente.

> Os métodos digitais de repetição são mais rápidos e fáceis que os manuais, e você raramente terá que reproduzir uma repetição manualmente. Entretanto, adquirir conhecimento sobre os princípios criando manualmente uma repetição firma o conceito em sua mente e permite que você aplique esse conhecimento aos métodos digitais. (GOODE, 2014, p.60)

 É possível ver que a obtenção por meio manual exige uma predefinição das posições que serão desenhados os motivos, pois depois de finalizado sobre folha de papel fica extremamente difícil aplicar qualquer alteração ou garantir o encaixe continuo da estampa. Nota-se nas figuras abaixo a forma manual de se obter um rapport.

### <span id="page-45-0"></span>**Figura 29 – Recorte horizontal e vertical no centro do modulo de papel**

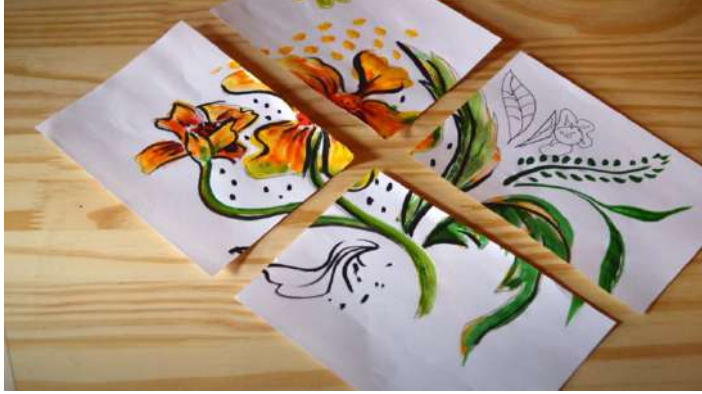

Fonte: Canal do Youtube de Juliana Pelegrinello

<span id="page-45-1"></span>**Figura 30 – Posicionamento de inversão para encaixe**

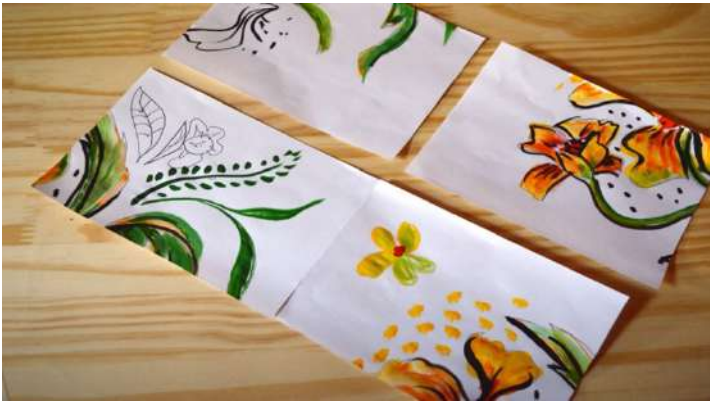

Fonte: Canal do Youtube de Juliana Pelegrinello

<span id="page-45-2"></span>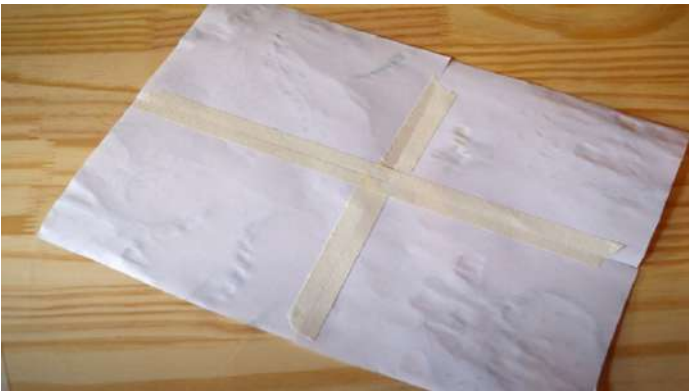

**Figura 31 – União das partes com fita adesiva**

<span id="page-45-3"></span>Fonte: Canal do Youtube de Juliana Pelegrinello

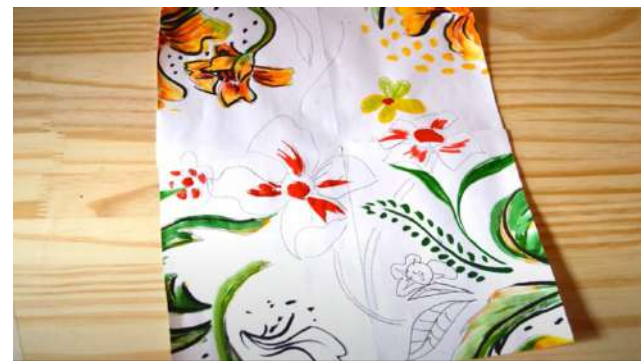

**Figura 32 – Construção de motivos sobre as emendas**

<span id="page-46-0"></span>Fonte: Canal do Youtube de Juliana Pelegrinello

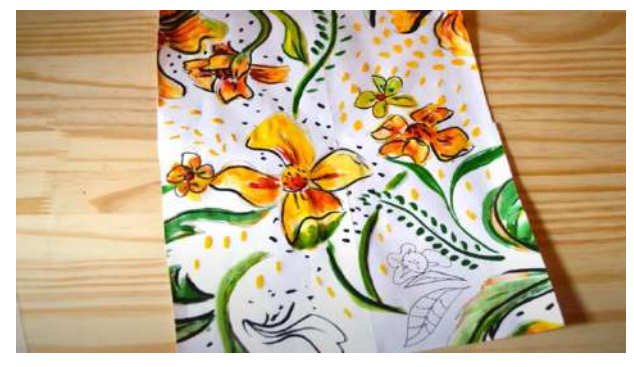

**Figura 33 – Motivos sobre as emendas**

Fonte: Canal do Youtube de Juliana Pelegrinello

<span id="page-46-1"></span>É possível ver na figura 34 que por mais preciso que seja realizado os desenhos sobre as emendas, na maioria das vezes não terá encaixa perfeito, pois o rapport feito no papel é limitado.

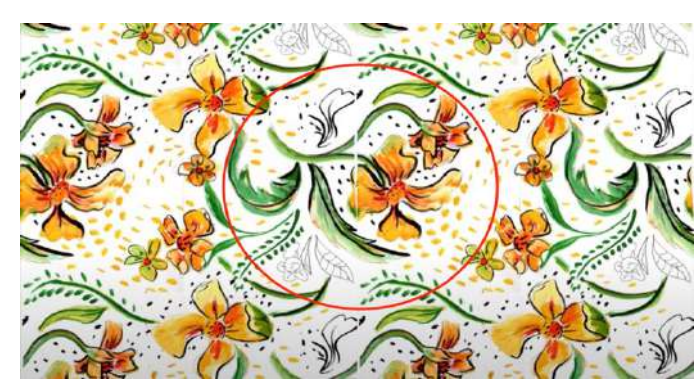

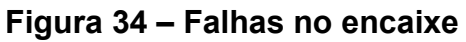

Fonte: Canal do Youtube de Juliana Pelegrinello

#### <span id="page-47-0"></span>**8 ESPECIFICAÇÕES ENTRE MOTIVOS MANUAIS E DIGITAIS**

 É possível registrar que ao falar sobre a criação dos motivos dentro de uma estampa envolve-se analisar o design que foi escolhido para preencher a superfície, demonstrando suas diferenças entre formatos de figuras. Salienta-se que além de configurar o programa para executar o arquivo desejado na qualidade exigida, há também especificações de qualidade que devem ser levadas em conta após ter escolhido entre arte manual ou digital, neste capitulo será abordado as configurações que permeiam o desenvolvimento da arte, destaca-se o aprendizado adquirido em âmbito profissional, apresentado a pesquisa no intuído de fornecer maior conhecimento ao leitor que deseja maior entendimento sobre todo processo de Rapport para estamparia digital.

 Aponta-se que quando a estampa é feita a partir de desenhos manuais alguns procedimentos devem ser realizados, onde a limpeza de todos os objetos é um desses, considera-se que ao fazer uma arte em folhas de papel para ser "scaneadas*"* posteriormente, trará consigo pixels a mais além dos limites da ilustração, sabe-se porque existem impurezas que passam despercebidas e algumas que podem estar no vidro acima do *scanner*, destaca-se que tudo isso será visualizado ao chegar ate o Photoshop, sendo necessário a perca de certo tempo para o tratamento desses motivos e entende-se que tempo nos dias atuais simboliza dinheiro.

 Percebe-se outra dificuldade envolvida com o desenho manual onde nem sempre o desenho terá cem por cento de autenticidade, destacando-se que cada processo aplicado resulta na diminuição a sua quantidade de pixels, e destaca-se os pixels como fundamentais, pois desses minúsculos quadrados coloridos que se formam figuras em telas.

 Ressalta-se que essa limitação é melhorada com forme a tecnologia do Scanner escolhido, existem aparelhos focados somente na parte de transferências de formas para o computador considerando a alta qualidade, diminuindo o tempo para tratamento da arte.

 Percebe-se também que tanto os desenhos manuais como os digitais têm suas limitações e variações de efeitos a serem alcançados, embora sejam mutualmente usados e apresentados aqui de forma a relatar suas diferentes propostas de arte.

 Conforme a figura 35, foi realizada manualmente a partir de papel com gramatura de cento e oitenta gramas, indica-se em aulas de criação como ideal, além de giz pastel seco de diferentes tons de verde e um para a finalizar detalhes na cor preta, o scanner usado foi o *HP Deskjet F4280* de qualidade média em trezentos pontos por polegadas, verifica-se o valor mínimo para obter uma boa transferência de imagens com qualidade.

 Na sequencia figura 36 a mesma, porem realizado uma diminuição nos níveis de cores, nota-se que todo a figura se transforma na cor preta e o fundo branco destaca toda sujidade contida no processo de desenhar o elemento. Tudo isso deverá ser limpo antes de recortado para preencher as extremidades do Rapport ou poderá aparecer nas aplicações de repetição.

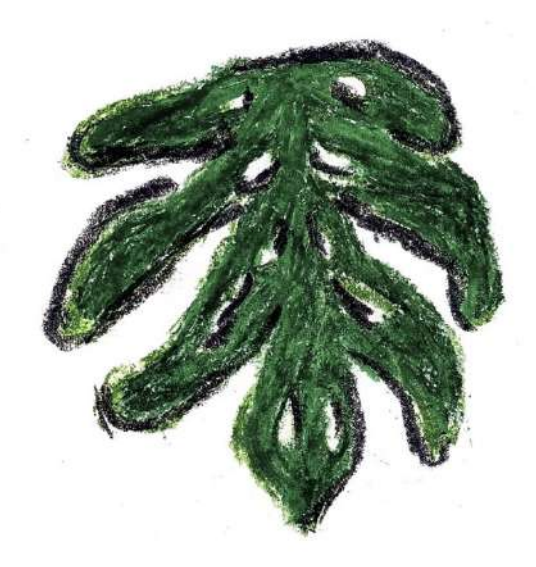

### <span id="page-48-0"></span>**Figura 35 – Motivo em giz pastel seco, scaneado em 300 dpi**

Fonte: acervo pessoal do autor

<span id="page-49-0"></span>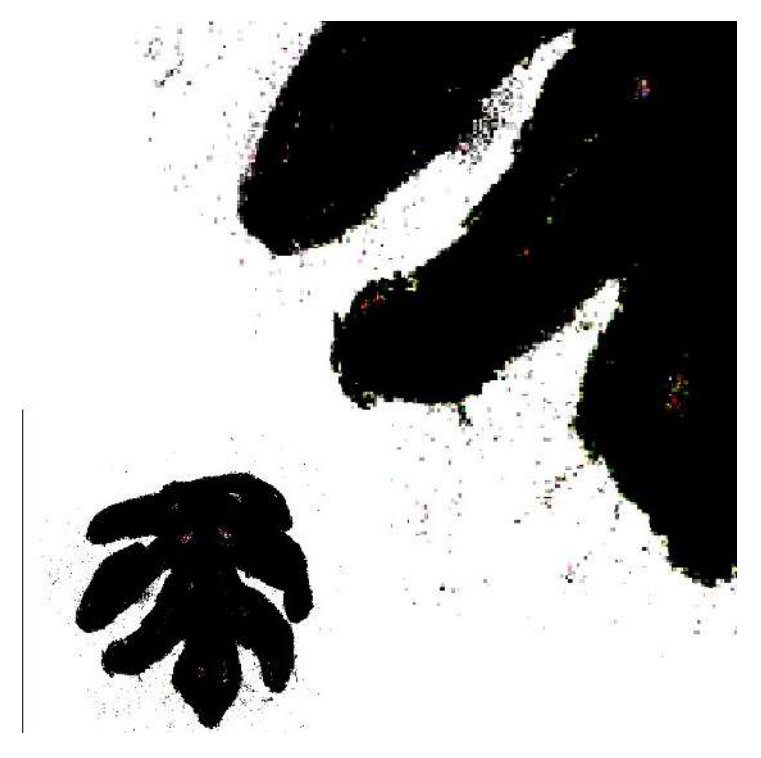

**Figura 36 – Motivo editado com escala de cores zerada**

Fonte: acervo pessoal do autor

 Constata-se que em desenhos feitos direto em computador, os digitais como são conhecidos, são mais práticos para controle de qualidade da figura, pois a arte digital já é trabalhada no formato de pixels, com possibilidade de aumentar ou diminuir seus pontos por polegadas que formam a imagem. Entende-se que para melhor experiência muitos profissionais usam mesas digitalizadoras, que transferem os movimentos do cursor a partir de uma caneta, como se o desenho fosse feito direto em um papel, além de oferecer uma gama imensa de pinceis que se assemelham as texturas dos manuais, sabe-se claro com limitações. Observa-se que é nítido que ao executar uma arte digital, ela adquire certa textura computadorizada, que com técnicas avançadas de design pode ser reduzida, mas registra-se que dificilmente imperceptível, a sempre possibilidades de inovação, que cada vez mais vem trazendo novidades em *brushes (*pinceis*)*, com a intenção de se assemelhar ao formato real de efeito.

 Analisa-se que neste processo se torna mais pratico a reconstrução de esboços, reaproveitar, limpar a imagem, recorta-la ou modificar seu formato total, pois a partir de uma parte do desenho, se consegue criar vários elementos diferentes. Executar pigmentação é outro fator de apoio, pois nos traços digitais as cores estão próximas e com mais cobertura, se separando umas das outras, onde se trocar qualquer tom por outro com apenas um clique.

 Nota -se que existe algumas limitações para realização de criações digitais, pontua-se como exemplo disso ser necessário ter uma maquina com avançado processamento de dados, pois o Photoshop é um software que demanda de grande parte do processador, criando dificuldades para salvar arquivos ou executar ações em tamanhos maiores, seja na criação de ilustrações e no Rapport de estampas. Monitores com alta definição como observa-se nos dos computadores da Apple ajudam na aproximação dos tons de cores das telas com o artigo final estampado, mas sabe-se que ainda não há como afirmar colorações exatas com cem por cento de certeza, percebe-se que há sempre fatores externos de cada aplicação na estamparia que influencia no processo.

<span id="page-50-0"></span> Apresenta-se a figura 37 explorando a possível melhor definição de motivo, sem impurezas, mesmo com a retirada das escalas de cores, observa-se que se mantem limpa, pronta para retirar seu fundo e o motivo ser usado na criação da estampa.

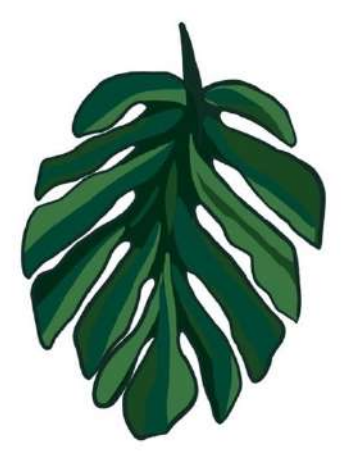

**Figura 37 – Motivo feito digitalmente em 300 dpi**

Fonte: acervo pessoal do autor

<span id="page-51-0"></span>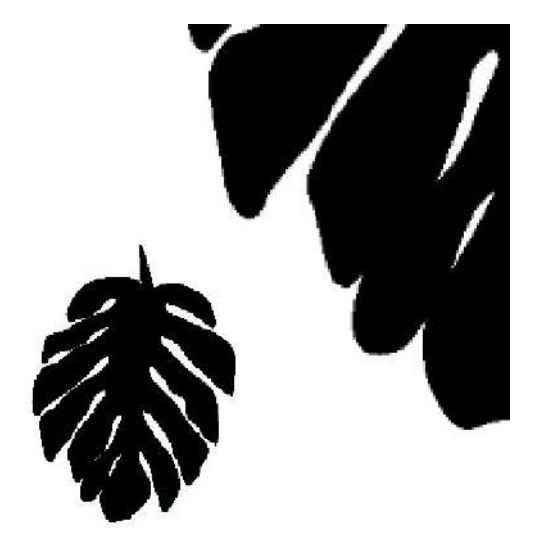

**Figura 38 – Motivo digital com escala de cores zerada**

Fonte: acervo pessoal do autor

 Destaca-se que desenhos manuais também são usados como base para ilustrações digitais, a liberdade criativa fica a critério do profissional seja misturando as duas formas apresentadas neste capitulo, ou separadamente, conforme a cada tendência, inicia-se uma procura por diferentes padrões de estampas, conforme experiência foi compreendido que o *designer* sempre deve estar atualizado e pronto para atender a demanda. Verifica-se que em casos específicos por fator de valorização da venda, é solicitado que a estampa seja preenchida com elementos manuais, pois nota-se que há uma valorização maior do método, agregando na hora da peca ser vendida, conforme analisado em atendimentos a clientes.

 Concluindo que ambos procedimentos vez por outra após serem recortados para se criar a repetição, perdem pixels e há necessidade de duplicar as camadas do objeto, posteriormente juntando tudo oque foi duplicado com o atalho no teclado de "control+E", cada peça com sua cópia para assim recuperar as extremidades do motivo que havia perdido durante o tratamento da imagem, importante ressaltar que a não realização do macete pode interferir no Rapport, deixando pixels, que impedem a continuidade da estampa. Enfatiza-se que na criação não se aponta nenhuma como errado ou certa, apenas são apresentados como alternativas diferentes, comparativas, deixando ao leitor interpretação.

### <span id="page-52-0"></span>**9 FERRAMENTAS UTILIZADAS NO PROCESSO**

Conforme experiência do autor destaca-se as ferramentas usadas durante a criação do Rapport, somente apresentadas neste capitulo aquelas que se direcionam para obtenção da repetição por recorte de elementos, pois nota-se que o Photoshop é uma plataforma vasta em opções de edição e apresenta diversas maneiras diferentes de executar uma mesma ação, deixando ao leitor a possibilidade de expandir conhecimentos maiores.

 Salienta-se que sem as ferramentas não existe edição, destaca-se que diversas estão desde a criação vigentes, alterações simples, mas que se tornam essenciais aos setores de áudio e mídia. Pontua-se que cada usuário estabelece um forma de execuções de ações na busca de encontrar a melhor forma de obter resultado imediato, porem sabe-se que grandes resultados nem sempre esta ligado com o tempo e sim com o compilado de técnicas que o profissional domina, enfatizando que quanto mais profundo o estudo sobre o software, maior capacidade técnica se adquire.

 Entende-se que após o editor adotar o formato de trabalho por camadas, deuse um grande avanço do que tinha até então disponível no mercado, partindo do ponto de analise, as sobreposições de imagens se tornaram mais suaves e menos perceptíveis, trata-se de trabalhar cada parte de uma imagem separadamente, desta forma é possível inserir novas figuras entre as camadas, apresentando novas perspectivas visuais de profundidade, trabalhando separadamente nas cores e removendo o necessário.

#### <span id="page-52-1"></span>**9.1 Mover**

 Percebe-se na figura 39 o ícone que representa a ferramenta "mover", ela tem como ação principal de movimentar elementos dentro de uma camada, importante ressaltar que a mesma também pode ser usada como forma de sair de outras ações em execução.

51

<span id="page-53-0"></span>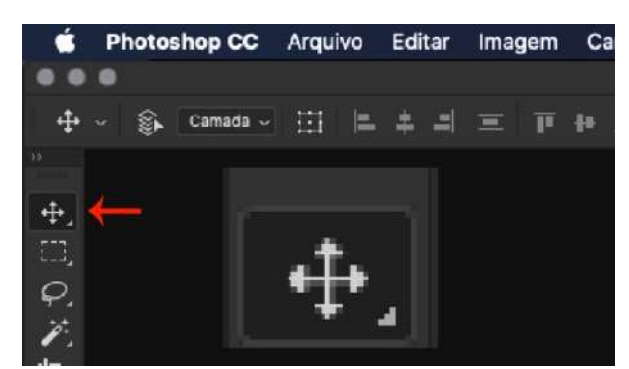

**Figura 39 – Ferramenta mover**

Fonte: Acervo pessoal do autor

### <span id="page-53-2"></span>**9.2 Letreiro retangular**

Destaca-se na figura 40 a ferramenta de letreiro retangular, usada na ação de criar uma caixa pontilhada por cima de qualquer objeto, ressalta-se que na criação de estampas ela deve ser usada em conjunto com o comando "control+shift+J" para separar a seleção criada em uma nova camada, conforme necessário para realização da repetição do modulo.

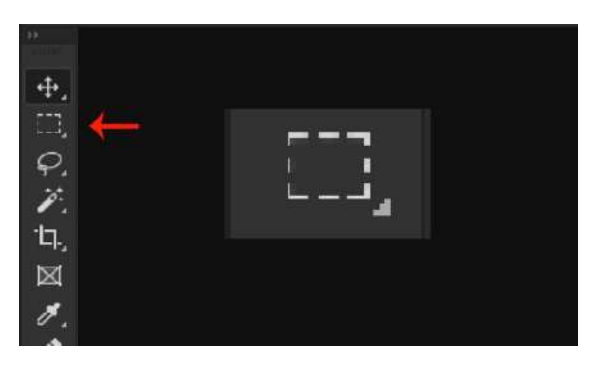

<span id="page-53-1"></span>**Figura 40 – Ferramenta letreiro regular**

Fonte: acervo pessoal do autor

### <span id="page-53-3"></span>**9.3 Réguas e linhas guia**

Destaca-se a régua na figura 41 como elemento necessário para ponderar as medidas distanciais dos elementos, sua unidade de medida é definida conforme capitulo 6 figura 18, que é definido em centímetros a

criação do modulo, considera-se conforme citado no capitulo como melhor opção de unidade de medida para Rapports. Descreve-se seu comando de ativação rápida como "control+R" fazendo com que automaticamente surja duas barras métricas, uma localizada na parte superior e a outra no lado direito em frente a barra de ferramentas. Pontua-se que além de sua utilidade métrica também pode-se obter acesso as linhas guias, que auxiliam o processo de encaixe dos elementos nas extremidades do modulo, sabe-se que para acessa-las é necessário clicar e arrastar o cursor em cima das réguas e seu limite é indefinido.

<span id="page-54-0"></span>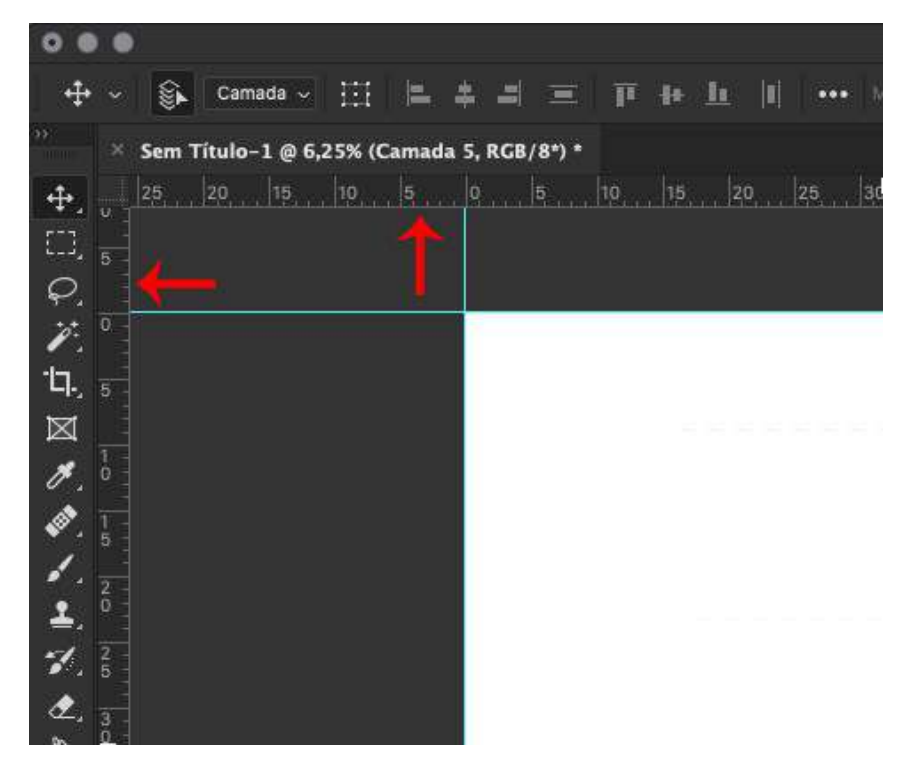

**Figura 41 – Ferramentas régua e linhas guia**

Fonte: Acervo pessoal do autor

### <span id="page-55-1"></span>**10 ASPECTOS PARA FINALIZAÇÃO DE ARQUIVO**

Registra-se nesse capitulo a parte final do processo de criação de *Rapport* por recorte de elementos, após toda apresentação do mesmo pontua-se a arte finalização como o fechamento do ciclo criativo. Considera-se que ao finalizar os posicionamentos de todos os motivos alguns detalhes geram observação, principalmente voltados aos formatos, conforme visto em experiência na área destacase três principais, o formato Photoshop (PSD), *Tagged-image file format* (TIFF) e o *Joint Photographic Experts Group* (JPEG). Nota-se na figura 42 pode-se observar o resultado do comando "Control+Shift+S que exibe o acesso a escolha do formato desejado.

<span id="page-55-0"></span>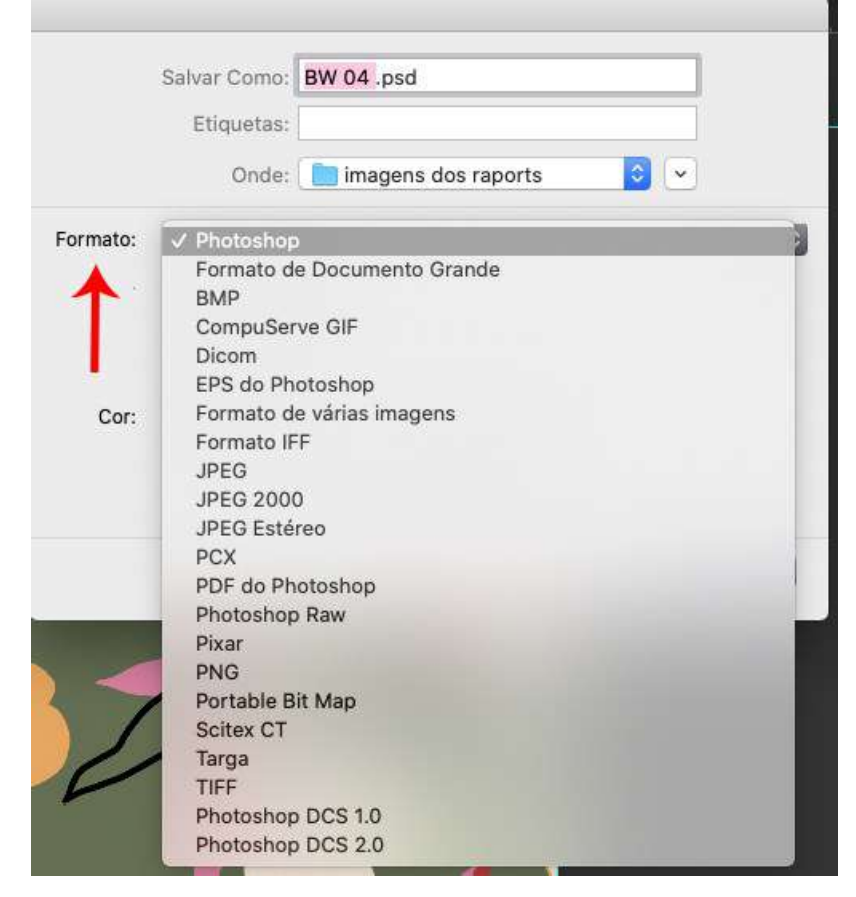

### **Figura 42 – Tela de escolha de formato**

Fonte: Acervo pessoal do autor

#### <span id="page-56-0"></span>**10.1 Psd**

 Aponta-se que o formato *PSD* é usado com bastante frequência ainda na fase de edição, pois preserva todas as camadas criadas durante o processo, facilitando acesso caso aja necessidade de alterações. Importante ressaltar que conforme suporto online da Adobe explica, arquivos neste formato mantem a aparência do documento para o caso do surgimento de novas atualizações que possam mudar os recursos existentes. Revela-se que todos os programas da empresa executam este formato, porem em outras plataformas pode haver restrições.

#### <span id="page-56-1"></span>**10.2 Tiff**

 Considera-se o *TIFF* mais usual visto que grande parte dos scanners e maquinários comerciais tendem a fazer a leitura do formato, percebe-se que nas transferências de arquivos entre programas como de pintura, layouts e edição de imagem se concentram seu uso. Destaca-se que há uma limitação no que diz respeito ao armazenamento de camadas, pois neste caso fica restrito somente a plataforma do Photoshop, no caso de outras plataformas há possibilidade de a imagem surgir achatada, conforme suporte online da Adobe relata.

#### <span id="page-56-2"></span>**10.3 Jpeg**

Conforme visto no suporte online da Adobe, tem seu uso para exibição de fotografias e imagens *HTML* de tons contínuos. Nota-se que esse formato não preserva camadas e ao seleciona-lo, automaticamente a imagem se torna achatada, impossibilitando edições mais precisas. Constata-se que é visto com maior frequência no setor na comunicação com clientes como forma demonstrativa dos avanços do Rapport, em arquivos criados para bandeiras de representação empresarial e imagens para posts nas redes sociais. Observa-se também que ao ocorrer o achatamento das camadas o arquivo diminui de tamanho, aumentando a possibilidade de compatibilidade para sua transferência via web.

#### <span id="page-57-0"></span>**CONSIDERAÇÕES FINAIS**

Desde o inicio o ser humano está desenvolvendo formas de revestir superfícies, seja para se diferenciar ou como forma de criar novos comércios. O desenvolvimento do rapport na evolução passou por diversas adaptações ate chegarmos aos dias atuais, onde softwares de computador facilitam na criação dos módulos, que ajudam a definir melhores formas de disposição de elementos e aceleram o processo de estamparia, processo esse que necessita de alta produtividade para atender a demanda mundial.

 Foi apontado que o rapport criado manualmente é inviável numa indústria que possui uma necessidade de consumo muito alta, pois ele requer mais trabalho e consequentemente mais tempo, diminuindo a produtividade das grandes industrias têxteis. Porem não significa que este tipo de trabalho deve ser descartado, pois existem segmentos que necessitam do trabalho manual e exclusivo, como por exemplo: marcas de luxo.

 Os profissionais da área de estamparia consultados nesta pesquisa indicam o Photoshop como um software útil e versátil para a criação de rapports e a experiência profissional do autor ate o momento confirma essa preferencia. Por sua versatilidade e capacidade do aumento da produtividade no desenvolvimento da criação do produto final das empresas de estamparia, este software ate o presente momento é a melhor ferramenta de trabalho para obtenção de rapport por recorte de elementos.

 As empresas e instituições de ensino deste segmento devem investir na capacitação do conhecimento e da manipulação e criação de imagens através do Photoshop trazendo benefícios em todos os aspectos, sendo o principal deles a produtividade.

### <span id="page-58-0"></span>**REFERENCIAS**

#### **Bibliográficas:**

BRIGGS-GOODE, A. **Design de estamparia têxtil**. Tradução: BUCHEWEITZ, C. Revisão técnica: ROBINSON, L. C. Porto Alegre: Bookman, 2014. ISBN 978-85- 8260-178-5

EDWARD, C. **Como Compreender Design Têxtil:** Guia Rápido Para Entender Estampas e Padronagens. Tradução: GUIMARAES, L. São Paulo, SP: Editora Senac São Paulo, 2012. ISBN 978-85-396-0187-5

FERNÁNDEZ, A. **Fashion print design from idea to final print.** London: 2010. ISBN 978-1-408-12489-5

PAZZOLO, D. B. **Tecidos, história, tramas, tipos e usos**. São Paulo, SP: Editora Senac São Paulo, 2007. ISBN 978-85-7359-627-4.

PAULO, Renata Matias. **Design de Padrões Criação, Metodologia e Implementação de Padrões em Tecido.** 2016. Tese de Mestrado, 2º ciclo, Covilhã, Portugal.

RÜTHSCHILLING, E. A. **Design de Superfície**. Porto Alegre: UFRGS, 2008. ISBN 978-85-8260-178-5

#### **Revistas:**

COSTANTINO, A.; BARBATI, G. **Close Up**: Print, Pontedera, Italy, v. 9, Número 550, p. 10-123,23 mar 2012.

#### **Sites:**

ADOBE . **Suporte online Adobe**. EUA, San Jose, Califórnia. ADOBE INC. Disponível em: [https://helpx.adobe.com/br/photoshop/using/file-formats.html.](https://helpx.adobe.com/br/photoshop/using/file-formats.html) Acesso em: 26 de maio, 2020.

ADOBE . **Suporte online Adobe**. EUA, San Jose, Califórnia. ADOBE INC. Disponível em: [https://helpx.adobe.com/br/photoshop/using/image-size](https://helpx.adobe.com/br/photoshop/using/image-size-resolution.html)[resolution.html.](https://helpx.adobe.com/br/photoshop/using/image-size-resolution.html) Acesso em: 26 de maio, 2020.

BRASIL. **Decreto nº 9.610, de 19 de Fevereiro de 1998**. Brasília, DF: 19 de fevereiro de 1998; Presidência da republica. Casa Civil. Subchefia para assuntos jurídicos. Disponível em: [http://www.planalto.gov.br/ccivil\\_03/leis/l9610.html.](http://www.planalto.gov.br/ccivil_03/leis/l9610.html) Acesso em: 18 de maio, 2020.

BRASIL MIMAKI. **TS55-1800**: A evolução da impressão de produção. [*S. l.*], [201-?]. Jabaquara, SP. Disponível em: [https://brasil.mimaki.com/product/inkjet/textile/ts55-](https://brasil.mimaki.com/archives/002/201907/CATALOGO_TS55_ALTERA%C3%87%C3%83O_s.pdf) [1800/.](https://brasil.mimaki.com/archives/002/201907/CATALOGO_TS55_ALTERA%C3%87%C3%83O_s.pdf) Acesso em: 26 maio 2020.

MAQUINAS MIRANDOPOLIS. **Calandra de estampar tecidos**: Calandra de estampar tecidos precisa ter qualidade. Barueri, SP. [*S. l.*], [201-?]. Disponível em: [https://www.maquinasmirandopolis.com.br/calandra-estampar-t](https://www.maquinasmirandopolis.com.br/calandra-estampar-tecidos)ecidos Acesso em: 26 maio 2020.

MENDES, A. P. S. LAMARCA, K. P. SÁ, A. F. **A Estamparia de Sublimação Digital Como Fator De Valorização Da Fibra De Poliéster**. 5º ENP. Encontro Nacional de Pesquisa em Moda, 2015. Universidade Feevale, Novo Hamburgo – RS ISSN: 2237-2454, Disponível em: [http://www.feevale.br/Comum/midias/6f5d270c-7115-4c04-a075-](http://www.feevale.br/Comum/midias/6f5d270c-7115-4c04-a075-6984ad8f99e3/A%20ESTAMPARIA%20DE%20SUBLIMAÇÃO%20DIGITAL%20COMO%20FATOR%20DE%20VALORIZAÇÃO%20DA%20FIBRA%20DE%20POLIÉSTER.pdf) [6984ad8f99e3/A%20ESTAMPARIA%20DE%20SUBLIMAÇÃO%20DIGITAL%20CO](http://www.feevale.br/Comum/midias/6f5d270c-7115-4c04-a075-6984ad8f99e3/A%20ESTAMPARIA%20DE%20SUBLIMAÇÃO%20DIGITAL%20COMO%20FATOR%20DE%20VALORIZAÇÃO%20DA%20FIBRA%20DE%20POLIÉSTER.pdf) [MO%20FATOR%20DE%20VALORIZAÇÃO%20DA%20FIBRA%20DE%20POLIÉST](http://www.feevale.br/Comum/midias/6f5d270c-7115-4c04-a075-6984ad8f99e3/A%20ESTAMPARIA%20DE%20SUBLIMAÇÃO%20DIGITAL%20COMO%20FATOR%20DE%20VALORIZAÇÃO%20DA%20FIBRA%20DE%20POLIÉSTER.pdf) [ER.pdf](http://www.feevale.br/Comum/midias/6f5d270c-7115-4c04-a075-6984ad8f99e3/A%20ESTAMPARIA%20DE%20SUBLIMAÇÃO%20DIGITAL%20COMO%20FATOR%20DE%20VALORIZAÇÃO%20DA%20FIBRA%20DE%20POLIÉSTER.pdf) Acesso em: 01 de maio, 2020.

PAGIN, S. The evolution of Photoshop: 25 years in the making. Creative marketing. **Fast Print**. England [201-?]. Disponível em: [https://www.fastprint.co.uk/blog/the](https://www.fastprint.co.uk/blog/the-evolution-of-photoshop-25-years-in-the-making.html)[evolution-of-photoshop-25-years-in-the-making.html.](https://www.fastprint.co.uk/blog/the-evolution-of-photoshop-25-years-in-the-making.html) Acesso em: 19 maio, 2020.

RAPPORT direto. Publicado pelo canal de Juliana Pelegrinello. 2016. 1 video (1 minuto e 35 segundos). Disponível em: <https://www.youtube.com/watch?v=fRC8FgSJbF8> Acesso em: 16 de maio de 2020.

WASHI ARTIS. Exceptional Japanese Papers. **28 Blue Feather Arrow Pattern Japanese Chiyogami / Yuzen Paper.** [201-?]. Disponível em: [https://www.washiarts.com/shop-chiyogami/blue-feather-arrow-pattern-japanese](https://www.washiarts.com/shop-chiyogami/blue-feather-arrow-pattern-japanese-chiyogami-yuzen-paper-28)[chiyogami-yuzen-paper-28](https://www.washiarts.com/shop-chiyogami/blue-feather-arrow-pattern-japanese-chiyogami-yuzen-paper-28) Acesso em: 28 maio, 2020.

<span id="page-60-0"></span>**ANEXO A** – Pesquisa com designers da região de Americana sobre uso de programas de computador para realização de Rapport.

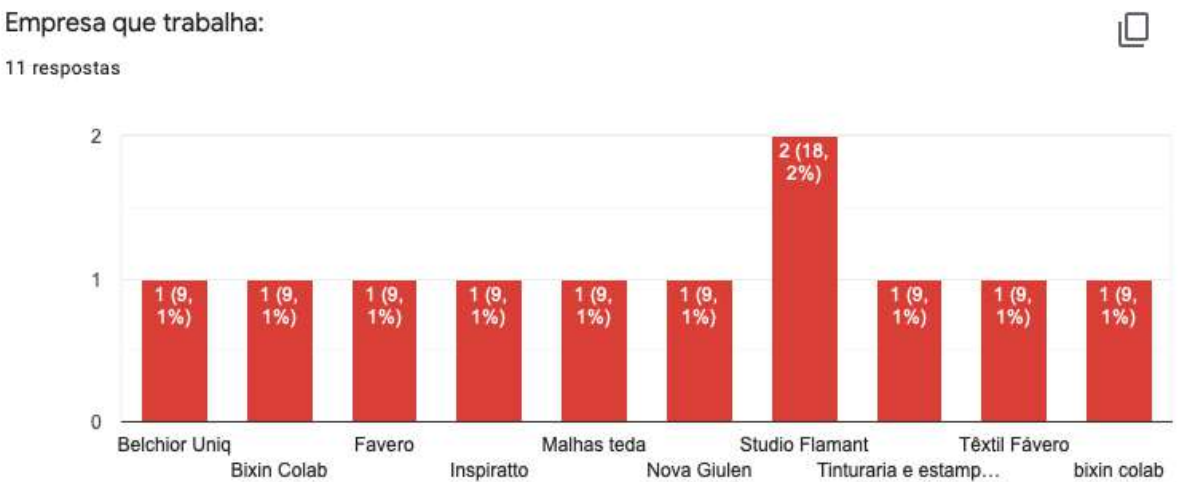

Qual software mais usado na empresa que trabalha para a criação de Rapports ? 11 respostas

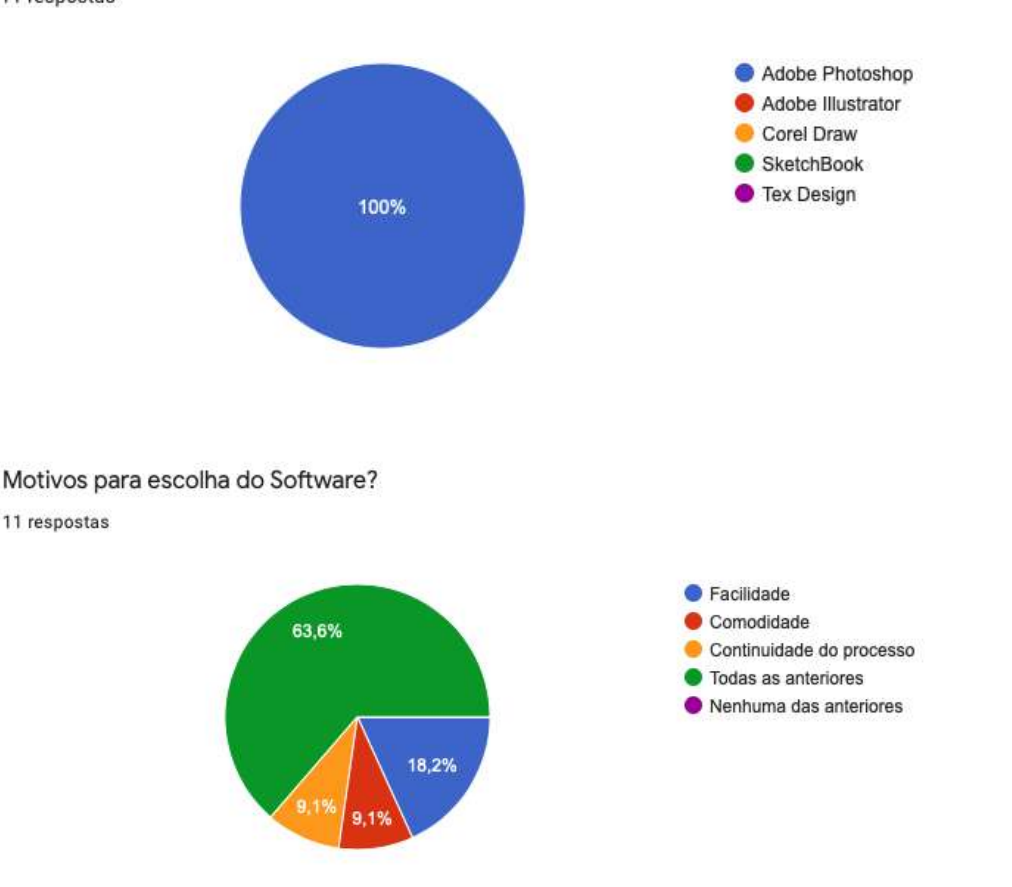

ıО

Na empresa que trabalha, são realizados processos de Sublimação via Termo transferência ? 11 respostas

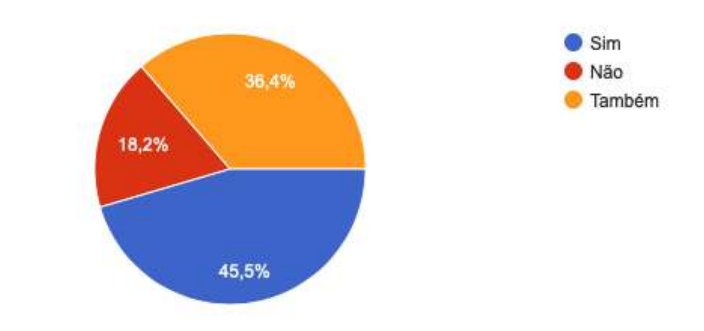

Na sua entrevista como candidato da empresa, foi solicitado experiencia com algum software? qual?

11 respostas

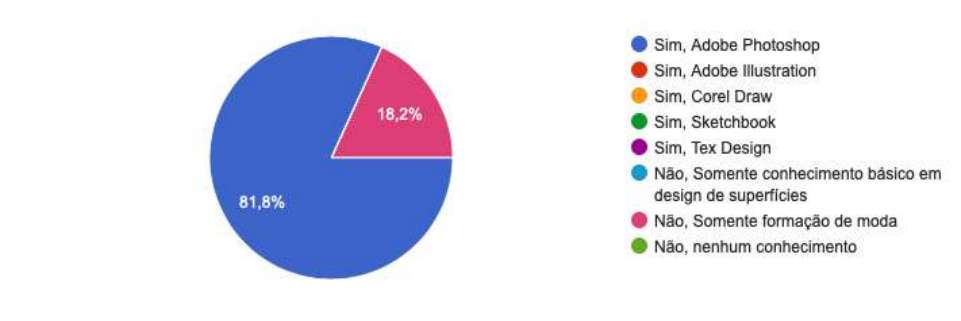

Porque o Software que trabalha é usado a seu ver? 11 respostas

Pelas múltiplas possibilidades de desenvolvimento e grande adesão entre os clientes.

Por ser o mais usado entre as empresas, assim facilitando os processos com arquivos de clientes

La usamos o Photoshop por comodidade mesmo, já faz parte do dia a dia .. E o Illustrator, mas nesse tenho um pouquinho de dificuldade!

Entendo que por conta de ter todas as ferramentas e algumas facilidades para o desenvolvimento, além de a maioria dos nossos clientes utilizar o mesmo programa para abrir nossos arquivos.

Pela facilidade em rapportar, melhor tratamento e recortes de imagens além de poder usar também vetores.

Ele é bem abrangente no que se pode ser feito e tem opções de como fazer.

Pelo custo e popularidade

Pela facilidade do processo, podemos criar os desenhos da estampa e montar o rapport no mesmo software.

ıО

Por ser o mais completo para o segmento

O Photoshop é um software com um amplo catálogo de ferramentas, possibilita explorar vários tipos de criação, tem compatibilidade com outros programas da Adobe, que facilita a edição de books e revistas, internos ou em parcerias, também tem a possibilidade de salvar em vários tipos de arquivos, os arquivos com rapport não dão problemas com pixel transparente, como no CorelDRAW, é mais leve do que o CorelDRAW na hora da edição dos arquivos, a economia de tinta é relativamente grande na sublimação em relação ao CorelDRAW e AI, porque trabalha em pixel e os outros programas são em vetores. Acredito que as ferramentas do software é o ponto mais importante para todos, o restante são coisas que fui aprendendo no dia dia, mas muitas pessoas da área não sabem, porque não conhecem todos os processos da estamparia.

pela continuidade de processo em relação ao maquinário e em relação aos clientes